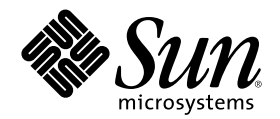

# Solaris 8 (Intel 平台版本) 设备配置 指南

Sun Microsystems, Inc. 4150 Network Circle Santa Clara, CA 95054 U.S.A.

部件号码 806-2607-10 2002 年 2 月

Copyright 2002 Sun Microsystems, Inc. 901 San Antonio Road, Palo Alto, California 94303-4900 U.S.A. 版权所有。

本产品或文档受版权保护,其使用、复制、发行和反编译均受许可证限制。未经 Sun 及其授权者事先的书面许可,不得以任何形式、任何 手段复制本产品及其文档的任何部分。包括字体技术在内的第三方软件受 Sun 供应商的版权保护和许可证限制。

本产品的某些部分可能是从 Berkeley BSD 系统衍生出来的,并获得了加利福尼亚大学的许可。UNIX 是通过 X/Open Company, Ltd. 在美 国和其他国家独家获准注册的商标。

Sun、Sun Microsystems、Sun 标志、Solaris 和 docs.sun.com 是 Sun Microsystems, Inc. 公司在美国及其他国家的商标、注册商标或服务标 记。

OPEN LOOK 和 Sun™ 图形用户界面是 Sun Microsystems, Inc. 公司为其用户及许可证持有者开发的。Sun 对 Xerox 为计算机行业研究和 开发可视图形用户界面概念所做的开拓性工作表示感谢。Sun 已从 Xerox 获得了对 Xerox 图形用户界面的非独占性许可证,该许可证还适用 于执行 OPEN LOOK GUI 和在其他方面遵守 Sun 书面许可协议的 Sun 许可证持有者。

限制权利:美国政府对本产品的使用、复制或公开受到下述文件限制: FAR 52.227-14(g)(2)(6/87) 和 FAR 52.227-19(6/87), 或 DFAR 252.227–7015(b)(6/95) 和 DFAR 227.7202–3(a)

本文档按"仅此状态"的基础提供,对所有明示或默示的条件、陈述和担保,包括适销性、适用于某特定用途和非侵权的默示保证,均不承担 任何责任,除非此免责声明的适用范围在法律上无效。

Copyright 2002 Sun Microsystems, Inc. 901 San Antonio Road, Palo Alto, Californie 94303-4900 Etats-Unis. Tous droits réservés.

Ce produit ou document est protégé par un copyright et distribué avec des licences qui en restreignent l'utilisation, la copie, la distribution, et la décompilation. Aucune partie de ce produit ou document ne peut être reproduite sous aucune forme, par quelque<br>moyen que ce soit, sans l'autorisation préalable et écrite de Sun et de ses bailleurs de lic qui comprend la technologie relative aux polices de caractères, est protégé par un copyright et licencié par des fournisseurs de Sun.

Des parties de ce produit pourront être dérivées du système Berkeley BSD licenciés par l'Université de Californie. UNIX est une marque déposée aux Etats-Unis et dans d'autres pays et licenciée exclusivement par X/Open Company, Ltd.

Sun, Sun Microsystems, le logo Sun, Solaris, et docs.sun.com sont des marques de fabrique ou des marques déposées, ou marques de service, de Sun Microsystems, Inc. aux Etats-Unis et dans d'autres pays.

L'interface d'utilisation graphique OPEN LOOK et Sun<sup>TM</sup> a été développée par Sun Microsystems, Inc. pour ses utilisateurs et licenciés. Sun reconnaît les efforts de pionniers de Xerox pour la recherche et le développement du concept des interfaces d'utilisation visuelle ou graphique pour l'industrie de l'informatique. Sun détient une licence non exclusive de Xerox sur l'interface d'utilisation graphique Xerox,<br>cette licence couvrant également les licenciés de Sun qui mettent en place l'inter se conforment aux licences écrites de Sun.

CETTE PUBLICATION EST FOURNIE "EN L'ETAT" ET AUCUNE GARANTIE, EXPRESSE OU IMPLICITE, N'EST ACCORDEE, Y COMPRIS DES GARANTIES CONCERNANT LA VALEUR MARCHANDE, L'APTITUDE DE LA PUBLICATION A REPONDRE A UNE UTILISATION PARTICULIERE, OU LE FAIT QU'ELLE NE SOIT PAS CONTREFAISANTE DE PRODUIT DE TIERS. CE DENI DE<br>GARANTIE NE S'APPLIQUERAIT PAS, DANS LA MESURE OU IL SERAIT TENU JURIDIQUEMENT NUL ET NON AVENU.

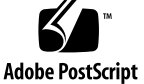

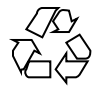

目录

前言 **9 1.** 配置设备 **11** 识别和解决问题 11 物理地址扩展 (PAE) 模式 11 ISA 设备 13 未识别的设备 15 自动引导 16 使用生产商的配置程序 16 自我识别即插即用 ISA 设备 16 PCI 设备 17 系统 BIOS 17 配置视频显示设备、监视器、键盘和定位设备 17 以太网设备配置 18 双工设置 18 连接器类型 18 100–Mbps 以太网性能 19 安装后的配置 19 替换网卡 19 **2.** 设备参考页 **21**

使用设备参考页 21

磁盘接口 25

IDE/增强型 IDE 磁盘控制器 (包含 ATAPI CD-ROM) 25

预配置信息 25

SCSI 主机总线适配器 27

Adaptec AHA-2940、2940W、2944W、3940、3940W HBA 27

预配置信息 27

配置过程 28

Adaptec AHA-2940AU、2940U、2940U Dual、2940UW、2940UW Dual、2940U2、 2940U2B、2940U2W、2944UW、2950U2B、3940AU、3940AUW、3940AUWD、 3940U、3940UW、3944AUWD、3950U2B 的 HBA 29

预配置信息 29

配置过程 31

AMD PCscsi、PCscsi II、PCnet-SCSI 和 QLogic QLA510 HBAs 32

预配置信息 32

Compaq 32 位快速 SCSI-2 控制器 33

预配置信息 33

Compaq 32 位快速宽 SCSI-2、宽 Ultra SCSI、双通道宽 Ultra SCSI-3 控制器 34

预配置信息 34

配置过程 34

LSI Logic (原 Symbios Logic 或 NCR) 53C810、53C810A、53C815、53C820、 53C825、53C825A、53C860、53C875、53C875J、53C876、53C895 HBA 36

预配置信息 36

LSI Logic (原 Symbios) 64 位 PCI 双通道 Ultra2 SCSI 53C896 HBA 38

预配置信息 38

Mylex (BusLogic) BT-946C、BT-948、BT-956C、BT-956CD、BT-958、BT-958D HBAs 40

预配置信息 40

配置过程 41

**4** Solaris 8 (Intel 平台版本) 设备配置指南 ♦ 2002 年 2 月

SCSI 磁盘阵列/RAID 控制器 43

American Megatrends MegaRAID 428 SCSI RAID 控制器 43

配置过程 43

Compaq SMART-2、SMART-2DH、SMART-2SL 阵列控制器 45

预配置信息 45

DPT PM2024、PM2044W、PM2044UW、PM2124、PM2124W、PM2144W、 PM2144UW SCSI 和 PM3224、PM3224W、PM3334W、PM3334UW SCSI RAID HBA 46

预配置信息 46

IBM PC ServeRAID SCSI、ServeRAID II Ultra SCSI、ServeRAID-3 Ultra2 SCSI HBAs 48

预配置信息 48

Mylex DAC960PD-Ultra、DAC960PD/DAC960P、DAC960PG、DAC960PJ、 DAC960PL、DAC960PRL-1、DAC960PTL-1 控制器 49

预配置信息 49

以太网网络适配器 51

3Com EtherLink XL (3C900、3C900-COMBO、3C900B-COMBO、3C900B-TPC、 3C900B-TPO)、Fast EtherLink XL (3C905-TX、3C905-T4、3C905B-TX、 3C905B-T4) 51

预配置信息 51

AMD PCnet 以太网 (PCnet-PCI, PCnet-PCI II, PCnet-Fast) 52

预配置信息 52

Compaq NetFlex-3、Netelligent 控制器 53

预配置信息 54

配置过程 54

DEC 21040、21041、21140、21142、21143 以太网 56

预配置信息 56

Intel EtherExpress PRO/100 (82556) 60

预配置信息 60

Intel EtherExpress PRO/100B (82557)、EtherExpress PRO/100+ (82558、82559) 61

目录 **5**

预配置信息 61 令牌环网络适配器 62 Madge Smart 16/4 令牌环 62 预配置信息 62 配置过程 63 音频卡 64 Analog Devices AD1848 和兼容设备 64 兼容设备信息 64 预配置信息 65 Creative Labs Sound Blaster Pro, Sound Blaster Pro-2 68 预配置信息 68 Creative Labs Sound Blaster 16, Sound Blaster AWE32, Sound Blaster Vibra 16 70 预配置信息 70 PC 卡 (PCMCIA) 硬件 72 PC 卡适配器 72 预配置信息 72 配置过程 73 3Com EtherLink III (3C589) PC 卡 75 预配置信息 75 配置过程 75 调制解调器和串行 PC 卡设备 78 预配置信息 78 配置过程 78 SRAM 和 DRAM PC 卡设备 81 预配置信息 81 配置过程 81 Viper 8260pA、SanDisk Flash 或任何 PC 卡 ATA 设备 84 预配置信息 84 **6** Solaris 8 (Intel 平台版本) 设备配置指南 ♦ 2002 年 2 月

配置过程 84

Solaris 8 (Intel 平台版本) 设备配置指南 ♦ 2002 年 2 月

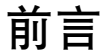

本文档提供了有关 Solaris™ 8 计算环境支持的 IA 硬件设备的信息。

注意:本文档中,术语"IA"是指 Intel 32 位的处理器体系结构, 它包含 Pentium、 Pentium Pro、Pentium II、Pentium II Xeon、Celeron、Pentium III 和 Pentium III Xeon 处理器及 AMD 和 Cyrix 制造的兼容微处理器芯片。

# 订购 **Sun** 文档

Fatbrain.com 是一家 Internet 专业书店, 备有 Sun Microsystems, Inc. 的精选产品文 档。

若想获得文档列表和了解如何订购,可访问 http://www1.fatbrain.com/ documentation/sun 中 Fatbrain.com 上的 Sun Documentation Center。

# 联机访问 **Sun** 文档

可以通过 docs.sun.com<sup>sM</sup> Web 站点联机访问 Sun 技术文档。您可以浏览 docs.sun.com 归档或查找特定的书标题或主题。其 URL 为 http://docs.sun.com。

Solaris 8 (Intel 平台版本) 设备配置指南 ♦ 2002 年 2 月

<sup>第</sup> **1** <sup>章</sup>

# 配置设备

本章讲述如何使用"Solaris 8 *Intel* 平台版本设备配置助理"软件、生产商的设备配置媒 体和文档来解决配置问题。下一章中包含"设备参考页",讲述如何使用它们来配置您 的 Intel 32 位处理器体系结构 (IA) 系统, 以便它能在 Solaris 操作环境中运行。

### 识别和解决问题

使用"Solaris 8 *Intel* 平台版本设备配置助理"程序识别设备和每个设备使用的资源。如 果有问题,您必须提供设备名称和资源参数以便"配置助理"可以将此信息传送给 Solaris 内核。

### 物理地址扩展 **(PAE)** 模式

随着 Pentium Pro 的发行,Intel 在其高级处理器上引入了一个称作 PAE (物理地址扩 展) 的模式。通过使用 PAE,Solaris *Intel* 平台版本 可以寻址最大达 32 GB 的物理内 存。单个进程仍受限于最大 3.5 GB 的虚拟地址空间。

PAE 模式使您能够运行数据库和内存密集型应用程序的多个实例,并能支持您机器上 大量联机用户。

最好使用支持您机器中"双地址周期" (DAC) 的 PCI 磁盘控制器, 因为它们可以给任何 物理地址传送数据,并能从任何物理位置发送数据。其他卡只限于 4 GB 的物理内 存;因此,运行会由于系统需要复制更多内存来传递数据而减慢下来。

**11**

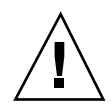

小心:某些设备驱动程序尚不能利用 PAE 模式。Sun 编写的 PCI 设备驱动程序已经 在内存大于 4 GB 的 IA 机器上测试过。Sun 的 OEM 合作者打算用他们提供的设备在 内存大于 4 GB 的 IA 机器上测试其机器。然而,某些情况下,如果您向您的系统添加 一个第三方设备驱动程序,系统会变得不稳定,并且可能会出现紧急状况和造成数据 破坏。如果您的系统变得不稳定,而您又需要该驱动程序,则必须禁用 PAE 模式。

#### 禁用 **PAE** 模式

要禁用对 PAE 模式的支持,请按照下列步骤执行:

- **1.** 重新引导您的机器。
- **2.** 按 **Escape** 键中断自动引导。 启动"Solaris 设备配置助理"。
- **3.** 按 **F2\_Continue** 直到显示**"**引导 **Solaris"**屏幕。
- **4.** 按 **F4\_Boot Tasks**。 显示"引导任务"屏幕。
- **5.** 选择**"**查看**/**编辑特性设置**"**。 显示"查看/编辑特性设置"屏幕。
- **6.** 按 **F4\_Create**。 显示"创建特性"屏幕。
- **7.** 在**"**指定特性名称**"**字段,键入 mmu-modlist 并按 **Enter** 键。
- **8.** 在**"**指定值**"**字段,键入 mmu32 并按 **Enter** 键。 "更新"屏幕上显示消息"正在更新保存的配置信息..."。特性和值成功保存后,会显示 "查看/编辑特性设置"屏幕。
- **9.** 按 **F2\_Back**。 显示"引导任务"屏幕。
- **10.** 按 **F3\_Back**。
- **12** Solaris 8 (Intel 平台版本) 设备配置指南 ♦ 2002 年 2 月

机器上的驱动程序装入后,将显示"引导 Solaris"屏幕。

**11.** 按正常情况继续引导机器。

#### **ISA** 设备

通过扫描来搜寻 ISA 设备时,如果您的系统挂起或者重置,请执行下列任务(按照如 以下三部分所解释的顺序),直至成功完成扫描。

- 识别现有设备的问题。
- 查找并解决资源冲突。
- 手动提供有关设备的信息。

#### 识别现有设备的问题

- **1.** 参考生产商的文档。确保设备配置正确,并且与系统中的其他设备不冲突。
- **2.** 从引导软盘或安装 **CD** 引导**"Solaris 8 (Intel** 平台版本**)** 设备配置助理**"**。
- **3.** 选择**"**特定扫描**"**以识别自动检测到的设备。
- **4.** 选择您认为引起挂起的设备并启动扫描。
	- 如果扫描没有挂起, 问题可能是由扫描设备的顺序引起的。转到"第 5 步"。
	- 如果扫描挂起,则可能有硬件冲突。验证机器中是否装有此设备。参考生产商 为所有硬件提供的文档以仔细检查是否存在冲突。继续 第14页的「查找并解决 资源冲突」。
- **5.** 扫描系统中其余的每个设备。

如果挂起是由"软件探测冲突"引起的,也许能够用与扫描所有设备不同的顺序扫描 每个设备来防止挂起。

- **6.** 扫描成功后,转到**"**引导 **Solaris"**菜单并选择要 **(**从其**)** 引导的设备。
	- 如果您打算从 CD-ROM 引导或安装, 则选择 CD。
	- 如果您打算使用网络引导或安装,并且您的机器注册为一个网络安装客户机, 则选择 NET。
	- 如果您打算从机器安装的硬盘引导, 可选择 DISK。
- **7.** 引导并安装 **Solaris** 软件。

配置设备 **13**

查找并解决资源冲突

- **1.** 从引导软盘或安装 **CD** 引导**"Solaris 8 (Intel** 平台版本**)** 设备配置助理**"**。
- **2.** 选择**"**特定扫描**"**以只识别自动检测到的设备。
- **3.** 选择系统中没有引起初始挂起的每个设备。
- **4.** 转到**"**设备任务**"**菜单,选择**"**查看**/**编辑设备**"**,并检查所提供的设备列表以确定有故 障的设备是否与其他设备冲突。

注意:如果硬件冲突影响了设备扫描正确确定设备配置的能力,这种方法可能不起 作用。

- 如果发现某个设备存在的冲突需要设置跳线和开关,可关闭系统,手动更改有 故障的设备的设置,然后打开设备,引导"配置助理",再转到"第5步"。
- 如果发现某个设备存在的冲突需要生产商的配置公用程序, 可执行以下操作:
- **a.** 插入生产商的配置公用程序软盘。
- **b.** 更改设备设置。
- **c.** 从引导软盘或安装 **CD** 引导**"Solaris 8 (Intel** 平台版本**)** 设备配置助理**"**,然后转 到**"**第 **5** 步**"**。 如果未发现冲突,请转到第15页的「手动提供有关设备的信息」中的"第2 步"。不必重新引导。
- **5.** 选择**"**特定扫描**"**。
- **6.** 扫描成功后,转到**"**引导 **Solaris"**菜单并选择要 **(**从其**)** 引导的设备。
	- 如果您打算从 CD-ROM 引导或安装, 可选择 CD。
	- 如果您打算使用网络引导或安装,并且您的机器注册为一个网络安装客户机, 可选择 NET。
	- 如果您计划从机器安装的硬盘引导,可选择 DISK。
- **7.** 引导并安装 **Solaris** 软件。
- **14** Solaris 8 (Intel 平台版本) 设备配置指南 ♦ 2002 年 2 月

#### 手动提供有关设备的信息

- **1.** 从引导软盘或安装 **CD** 中引导**"Solaris 8 (Intel** 平台版本**)** 设备配置助理**"**。
- **2.** 如果通过选择性扫描已找到所有其他设备,可从**"**设备任务**"**菜单中选择**"**查看**/**编辑 设备**"**,并手动添加有故障的设备的名称。 如果存在冲突,程序会提醒您。
- **3.** 扫描成功后,转到**"**引导 **Solaris"**菜单并选择要 **(**从其**)** 引导的设备。
	- 如果您打算从 CD-ROM 中引导或安装, 可选择 CD。
	- 如果您打算使用网络引导或安装,并且您的机器注册为一个网络安装客户机, 可选择 NET。
	- 如果您计划从机器安装的硬盘引导, 可选择 DISK。

注意:如果试图运行"引导 Solaris"菜单时设备再次挂起或者设备不起作用,请与 提供支持的提供者联系。

### 未识别的设备

问题 スコン こうしょう こうしょう 怎么办

"配置助理"软件如何识别已知的 ISA 或 EISA 设备

为未识别的设备所选的 I/O 端口地址可能会与另 一个系统设备的 I/O 端口地址发生冲突。使用系 统 BIOS、EISA 配置公用程序 (ECU) 或硬件生产 商提供的配置程序为未识别的设备提供无冲突地址 信息。"配置助理"使用此信息为 Solaris 环境识别 该设备。

### 识别 **ISA** 或 **EISA** 设备 **—** 样例过程

要为 ISA 或 EISA 适配器设置配置参数, 请运行生产商的 ECU。每次装上、卸下 ISA 或 EISA 板或将此类板移到不同总线槽时,都必须运行该公用程序。尽管此公用程序 的功能是标准化的,但是各生产商的实现方式各不相同,每个生产商提供独特的用户 界面屏幕或菜单。

**1.** 引导 **DOS**。

注意:先备份电路板生产商的 EISA 配置软盘,再使用它配置您的硬件。

配置设备 **15**

- **2.** 要配置每个 **ISA** 或 **EISA** 附加适配器,请从电路板生产商的配置软盘中将 **EISA** .cfg 和 **.**ovl 配置文件复制到系统 **EISA** 配置软盘中。
- **3.** 运行 **ECU**。

此程序称作 CF.EXE 或 CFG.EXE。

**4.** 为每个设备设置合适的配置参数和任一专用的操作模式。

#### 自动引导

问题 怎么办

在机器自动引导失败时如何恢复 启用自动引导时, 如果 COM1 和 COM2 间有回送 串行电缆,请使用 eeprom 命令设置下列特性之 一:

> eeprom com1-noprobe=true 或

> eeprom com2-noprobe=true

# 使用生产商的配置程序

### 自我识别即插即用 **ISA** 设备

问题 怎么办

如何激活即插即用模式 和模式 的过去式和过去分词使用模式 机将设备插接到系统 中。软件将自动配置它。

### **PCI** 设备

问题 怎么办

如何控制给 PCI 设备指定 IRQ 在系统的芯片组配置中,验证是否为 PCI 总线的使 用而启用了 IRQ。检查了 ISA 设备使用的 IRQ 后, 为 PCI 设备指定尽可能多可用的 IRQ, 以便 PCI 总线可以解决设备冲突。

#### 系统 **BIOS**

问题 こうさい こうしょう こうしょう 怎么办

如何使用系统 BIOS 更改设备设置 关于访问系统 BIOS 的设置及其提供的特征的方 法,请参阅生产商的文档。

如何在系统内存中为 American Megatrends, Inc. (AMI) BIOS 设置可高 速缓存区 要获取最佳性能,请使可高速缓存区的大小与系统 中安装的总内存相等。

# 配置视频显示设备、监视器、键盘和定位设备

kdmconfig 程序试图识别并配置运行"通用桌面环境"(CDE) 或其他视窗系统所必需的 硬件设备。这些设备包含视频控制器、监视器、键盘和定位设备。kdmconfig 在系统 启动过程自动运行,并且如果它检测到任何必需的硬件已经更改,它将给您测试或更 改新配置的机会。kdmconfig 也可以从命令行运行。

指定了所有必需的设备后,kdmconfig 可让您用一个简单的测试显示来测试配置。单 击"是"以接受当前的配置;否则,单击"否"或按任意键以重新配置。

kdmconfig 可能不能正确识别一些支持的硬件设备。这种情况下,可使用 kdmconfig 手动指定设备。

配置设备 **17**

### 以太网设备配置

### 双工设置

以太网适配器及其链接伙伴 (如集线器、交换机或另一个通过跨电缆连接的网络适配 器) 必须在相同的双工设置下操作。

- 如果适配器和链接伙伴支持 NWay 媒体自动协商, 两个设备都会自动选择最佳速度 和双工模式。
- 如果适配器和其链接伙伴都不支持也不配置 NWay 自动协商, 则两个设备都必须显 式设置为在相同的双工模式下运行。如果设备不能确定链接伙伴的双工能力,则通 常缺省设置为半双工操作。
	- 支持全双工操作的集线器或交换机通常有这样的机制:按设备或按端口设置双 工模式。以这种方式设置速度、双工模式或两者都设置,通常会禁用设备或端 口的 NWay 自动协商。
	- dnet 设备驱动程序支持的网络适配器在驱动程序的 .conf 文件中必须设置双 工模式。详情请参见设备驱动程序手册页。

操作速度有时可以在驱动程序的.conf 文件中设置, 但是使用此方法时可能会 禁用 NWay 自动协商。

设备通常能够 (即使没有 NWay 自动协商) 检测其链接伙伴的速度 (但不检测双 工模式)。

### 连接器类型

"设备参考页"在适当的地方指定支持的连接器的类型。除非"设备参考页"中另有指 定,否则,所有网络设备假定都仅以 10 Mbps 速度运行。以下为它们所支持的网络连 接器和媒体。

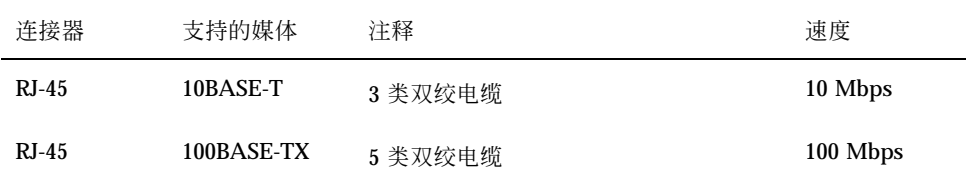

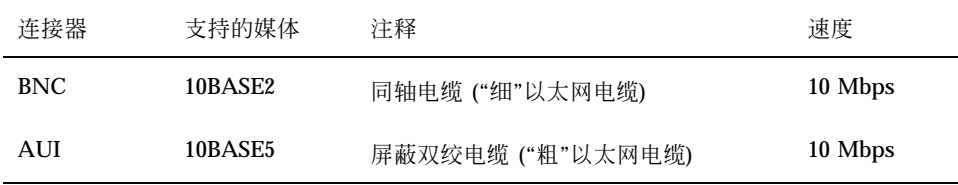

### **100–Mbps** 以太网性能

某些 PCI 主板含有不能支持"100-Mbps 快速以太网"的 DMA 芯片组。Solaris 环境在含 有这种慢速芯片组的系统中不支持 100-Mbps PCI 网络操作。该问题只影响 PCI 卡。

下列芯片组会表现出上述问题:

- 82430LX (Mercury)
- 82450GX (Orion) (仅 A 和 B 步)

下列芯片组不会出现上述问题:

- 82430NX (Neptune)
- 82430FX (Triton)
- $\blacksquare$  82430HX (Triton II)
- $\blacksquare$  82440FX (Natoma)
- 82450GX (Orion) (C0 步及以后)

尤其是 dnet 和 iprb 驱动程序支持的 PCI 卡, 不能在装有那些"问题"芯片组的机器 上很好地运行。您必须确定某个具体机器的性能是否足以实现预期的目的。

# 安装后的配置

### 替换网卡

如果您以使用不同的网络驱动程序的网络适配器替换原有的网络适配器,那么,在第 二次重新引导前,请将 /etc/hostname.*olddriver*0 文件重命名如下:

# **mv /etc/hostname.***olddriver***0 /etc/hostname.***newdriver***0**

注意:任何时候装上、卸下或替换硬件,都要运行"配置助理"公用程序。

配置设备 **19**

重命名驱动程序后,请执行重新配置引导,以便使更改生效:

# **touch /reconfigure** # **reboot**

**20** Solaris 8 (Intel 平台版本) 设备配置指南 ♦ 2002 年 2 月

<sup>第</sup> **2** <sup>章</sup>

# 设备参考页

本章讲述如何使用"设备参考页"配置您的 Intel 32 位处理器体系结构 (IA) 系统, 以便 使它能够在 Solaris 操作环境下运行, 以及如何使用"设备参考页"解决配置问题。

# 使用设备参考页

只有用于 Solaris *Intel* 平台版本需要专门配置的设备有"设备参考页"。

- 关于更改设备设置的过程,请参见设备生产商的文档。
- 运行生产商的 DOS 公用程序 (如果能够得到)。
- 当为检查和配置而移动适配器时, 请注意电缆是如何插入到槽中的。有一些连接器 加密以防止不正确的插入,而有些则没有。
- 如果设备有可选择的配置参数, 通常选择缺省设置。"设备参考页"显示 Solaris 软 件支持的设置并显示已知的冲突。

下表显示的是 Solaris 8 *Intel* 平台版本提供的"设备参考页"。

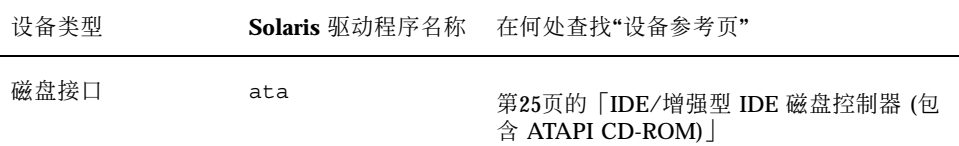

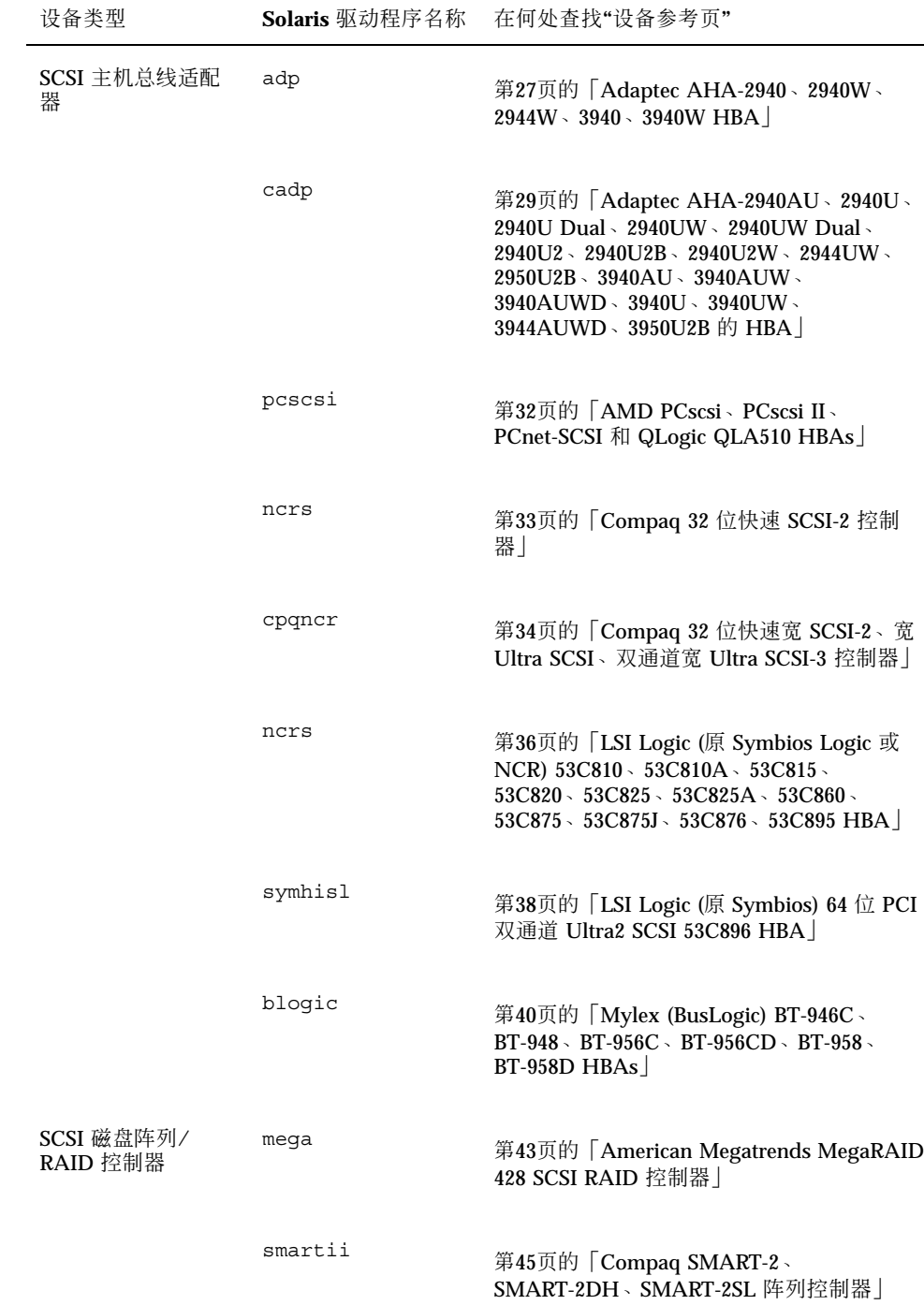

**22** Solaris 8 (Intel 平台版本) 设备配置指南 ♦ 2002 年 2 月

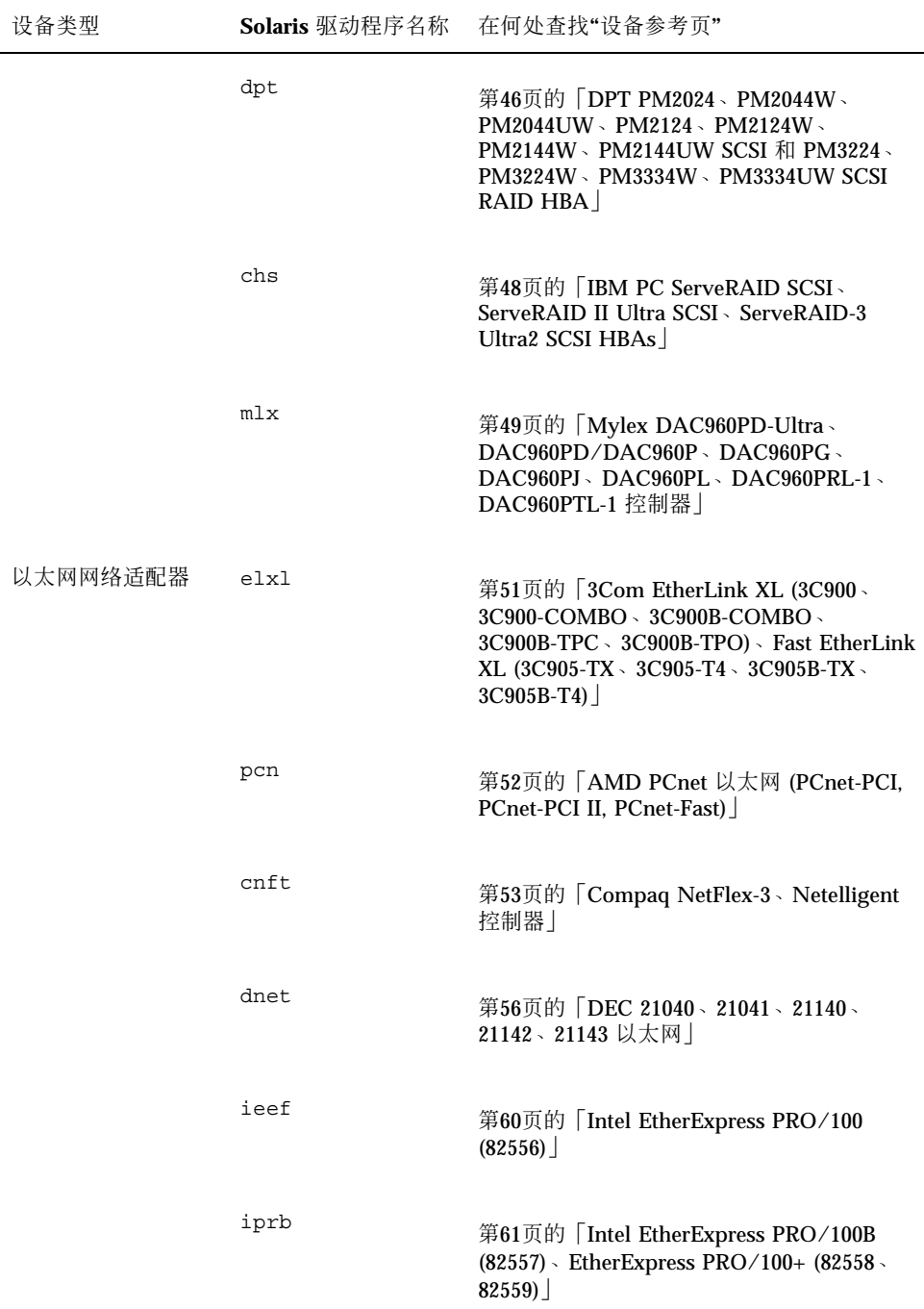

设备参考页 **23**

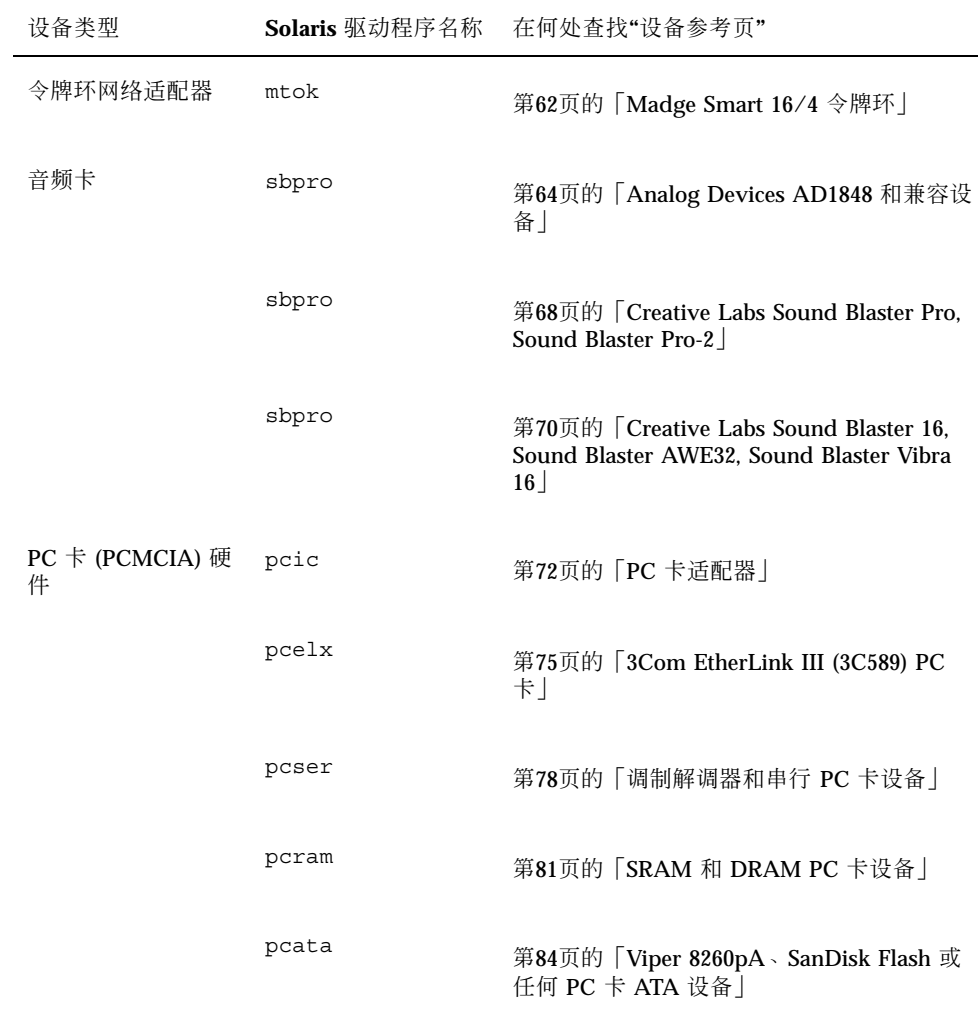

**24** Solaris 8 (Intel 平台版本) 设备配置指南 ♦ 2002 年 2 月

# 磁盘接口

# **IDE/**增强型 **IDE** 磁盘控制器 **(**包含 **ATAPI CD-ROM)**

设备驱动程序: ata

设备类型: **D-ROM** 控制器

支持的配置: 有一個 医个控制器有两个驱动器,如果主接口和次级接口 都可用,则每个控制器可含有多达四个 IDE 驱动 器。

### 预配置信息

如果同一个控制器上有两个 IDE 驱动器, 则其中一个必须设置为"主", 另一个设置为 "辅"。通常, 如果既有 IDE 硬盘驱动器也有 IDE CD-ROM 驱动器, 则硬盘驱动器为 主, CD-ROM 驱动器为辅, 但这并不是强制性的。如果控制器上只有一个驱动器, 则 该驱动器必须设置为主。

#### 支持的设置

主控制器:

- IRQ 级别 : 14
- I/O 地址: 0x1F0

辅控制器:

- IRQ 级别 : 15
- I/O 地址: 0x170

设备参考页 **25**

如果安装了 IDE CD-ROM 驱动器, 则该设备的系统 BIOS 参数应该为:

• 驱动器类型: カランド おおところ おおところ 未安装

如果安装了增强型 IDE 驱动器, 可将系统 BIOS 设置如下:

• 增强型 IDE 驱动器 : <br>
————————————————————

注意:如果 BIOS 支持自动配置,请使用此程序来设置 IDE 硬盘驱动器的磁头、柱面 和扇区的数目。如果 BIOS 不支持此能力,请使用磁盘生产商提供的设置。

#### 已知的问题和限制

- Panasonic LK-MC579B 和 Mitsumi FX34005 IDE CD-ROM 驱动器不能用来安装 Solaris 操作环境并且不被支持。
- 有几家供应商供应配备 PCI 并且主板上有 IDE 接口的机器。许多此类机器使用 CMD-604 PCI-IDE 控制器。该芯片提供两个 IDE 接口。主 IDE 接口位于 I/O 地址 0x1F0, 次级接口位于 0x170。但是, 此芯片不能在两个 IDE 接口上处理同时输入 输出。如果两个接口都用,这一缺陷将导致 Solaris 软件挂起。请只使用位于 0x1F0 地址的主 IDE 接口。
- 您不能从第三或第四 IDE 磁盘驱动器引导, 不过, 可以在它们上面安装 Solaris 软 件。
- 无论怎样配置 (作为主驱动器或辅驱动器), "Solaris 卷管理"软件都不适用于 Sony CDU-55E CD-ROM 驱动器。注释文件 /etc/vold.conf 中的以下行可防止 vold 挂起控制器。

# use cdrom drive /dev/rdsk/c\*s2 dev\_cdrom.so cdrom%d

- NEC CDR-260/CDR-260R/CDR-273 和 Sony CDU-55E ATAPI CD-ROM 驱动器在 安装过程中可能会失败。
- 即使安装到驱动器成功, 有些系统在由大于 512 MB 的 IDE 驱动器引导时仍可能出 现问题。对于小于 1024 柱面的驱动器,禁用逻辑块编址并减少 CMOS 结构信息。
- 必须升级 Sony CDU-701 CD-ROM 驱动器以使用固件 1.0r 版或更高版本来支持从 CD 引导。

# **SCSI** 主机总线适配器

### **Adaptec AHA-2940**、**2940W**、**2944W**、**3940**、 **3940W HBA**

AHA-2944W、AHA-3940、AHA-3940W

AIC-7880、AIC-7895

**Solaris** 设备驱动程序: adp

设备类型: SCSI-2

适配器: Adaptec AHA-2940、AHA-2940W、

芯片: Adaptec AIC-7850、AIC-7860、AIC-7870、

总线类型: PCI

预配置信息

不支持即插即用 SCAM 支持选项。

#### 已知的问题和限制

- 要使用 AHA-3940 或 AHA-3940W 适配器,主板必须有支持主机总线适配器上的 DEC PCI 到 PCI 网桥芯片的 BIOS。
- 用户级程序已经在一些带 Adaptec AHA-2940 或 AHA-2940W 卡的 PCI 系统上显 示出问题,其中包括下列主板型号:
	- 带 60-MHz Pentium 芯片及 PCI 芯片组 (编号为 S82433LX Z852 和 S82434LX Z850) 的 PCI 主板。Intel 主板的部件号为 AA616393-007 和 AA615988-009。
	- 带 90-MHz Pentium 芯片、PCI 芯片组 (编号为 S82433NX Z895, S82434NX Z895 和 S82434NX Z896) 的 PCI 主板。Intel 主板的部件号为 541286-005。(一些 Gateway 2000 系统使用此类主板。)

设备参考页 **27**

■ 带 82433LX Z852 和 82434LX Z882 芯片的 AA-619772-002 主板会引起随机内存 不一致。请退回主板,让供应商予以更换。

如果出现了用户级程序问题,可使用 BIOS 设置关闭写回 CPU 高速缓存 (或者, 在 高速缓存算法没有控制时关闭所有高速缓存)。

- 如果 AHA-2940 SCSI 适配器不识别 Quantum Empire 1080S HP 3323 SE 或其他 SCSI 磁盘驱动器, 可以将 Adaptec 控制器上的"同步传送"速率降至 8 Mbps。
- Adaptec 已认证 AHA-3940 能在特定系统上运行;但是, 一些试验表明, 对于这些 系统中, Solaris 操作环境在其中的某些系统中能正常运行, 而在另外一些系统中则 不能。

#### 配置过程

使用 Adaptec 配置公用程序:

- 配置每个 SCSI 设备, 使其有唯一的 SCSI ID, 同时在适配器的"高级配置选项"设置 菜单中将即插即用 SCAM 支持选项设置为"禁用"。
- 如果有多个控制器 (或一个嵌入式控制器), 则每个控制器尽量只使用一个 IRQ。
- 用您的主机总线适配器启用槽的总线主控器 (当提供此选择项时)。
- 对于比较旧的磁盘驱动器、磁带机和大部分 CD-ROM 设备, 要确保 SCSI 数据最大 传送速度设置为 5.0 Mbps。
- 如果适用, 则启用对大于 1 GB 的磁盘的支持。

**Adaptec AHA-2940AU**、**2940U**、**2940U Dual**、 **2940UW**、**2940UW Dual**、**2940U2**、**2940U2B**、 **2940U2W**、**2944UW**、**2950U2B**、**3940AU**、 **3940AUW**、**3940AUWD**、**3940U**、**3940UW**、 **3944AUWD**、**3950U2B** 的 **HBA**

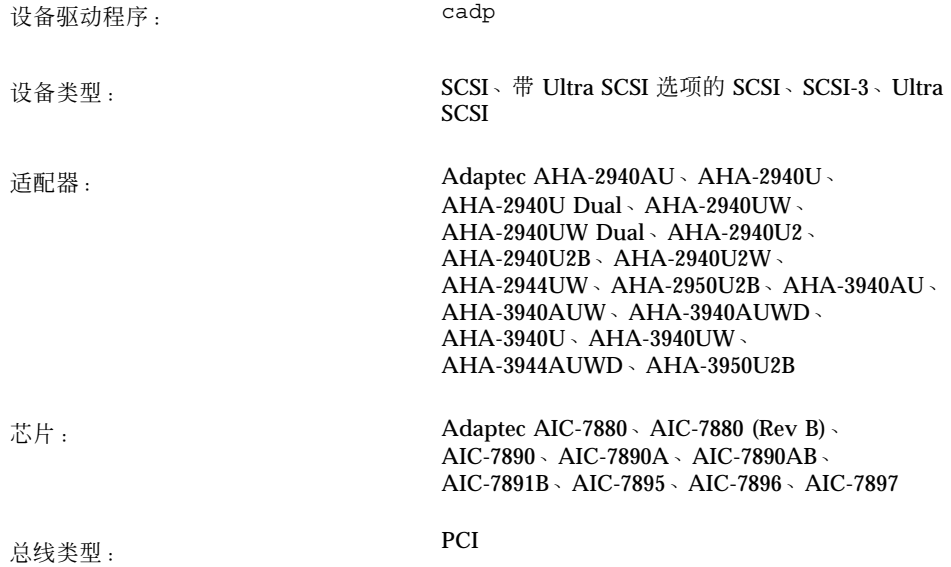

### 预配置信息

- 不支持即插即用 SCAM 支持选项。
- 如果卡上启用了 BIOS, 请确保 Adaptec SCSISelect BIOS 的"在 IC 初始化时重置 SCSI 总线"选项 (在"高级配置选项"菜单下) 设置为"启用"。系统引导过程中看到 Adaptec 标题时可以按 Ctrl-A 来运行 SCSISelect 公用程序。
- 如果适配器正在用于一个多初始化程序配置:
	- 要确保系统引导磁盘不在共享 (群集) 总线上。
	- 将"在 IC 初始化时重置 SCSI 总线"选项设置为"禁用"。
	- 将"主机适配器 BIOS"选项 (在"高级配置选项"菜单下) 设置为"禁用": 不扫描。
	- 编辑 /kernel/drv/cadp.conf 文件并添加特性:

设备参考页 **29**

allow-bus-reset=0

■ 安装修补程序后重新引导系统。

#### 已知的问题和限制

■ cfgadm(1M) replace device 命令在用于替换与在 HBA (由 cadp(7D) 驱动程 序控制) 连接的磁盘时不可靠。

要替换这一磁盘, 请使用 cfgadm remove device 命令, 后接 cfgadm insert\_device 命令,例如:

cfgadm -x remove\_device c0::dsk/c0t4d0 cfgadm -x insert\_device c0

- cadp.bef 真实模式驱动程序在引导时仅支持 10 个适配器。因此, 要确保引导磁 盘与前 10 个适配器中的一个相连接。请注意,所有目标均可供 Solaris cadp (受保 护的模式) 驱动程序安装和使用。
- 在 Seagate ST19171W 9 GB 磁盘驱动器上运行 format(1M) 命令失败。
- 一些主板在支持带有基于 Adaptec AIC-7895 芯片 (比如 AHA-2940U Dual 和 AHA-2940UW Dual 系列) 的通道 B 时出现问题。产生问题的原因是 BIOS 没有为 PCI 中断 INTA 和 INTB 在插有 AIC-7895 芯片的槽上正确地指定两个中断。这导 致与通道 B 相连接的设备失败, 并且有关这些设备超时和重置的消息会出现在控制 台上。

例如,BIOS 版本高达 1.00.08.DI0 (含 1.00.08.DI0) 的 Intel PR440FX (Providence) dual Pentium Pro 主板出现此问题。对于该主板,解决方法是将"高级的/PCI IRQ 映射"特征设置为"到 ISA 遗留 IRQ"。其他有支持通道 B 问题的主板可以用类似的 解决方法。

另一个可能的解决方法在 Adaptec 的 Web 站点 http://www.adaptec.com/ support/faqs/aha394x.html 有说明。

■ 如果在使用内部连接器时遇到问题, 请在 Adaptec 配置公用程序中禁用"撤消选 定"。

■ 已观察到, Fujitsu 窄磁盘 (M1603SAU) 使用无效队列 ID 重新选择。它违反了 SCSI 协议的规定并且会引起 cadp 驱动器运行错误。由于很难预防,因此这些目标最好 禁用带标记排队。

使用 iostat -E 命令确定您是否有 Fujitsu M1603S-512 磁盘。如果有, 请编辑 / kernel/drv/cadp.conf 文件并添加特性 target *n* -scsi -options=0x1f78,其中 *n* 为目标编号。

■ 不支持 IBM 外部宽磁盘 (DFHSS2W, 版本 1717)。

### 配置过程

使用 Adaptec 配置公用程序:

■ 为每个 SCSI 设备配置一个唯一的 SCSI ID。在"高级配置选项"菜单中,将即插即用 SCAM 支持设置为"禁用"。

确保终止 SCSI 链两端中任何一端上的设备。当宽 (16 位) 和窄 (8 位) 设备在同一个 宽链上混合使用时,要确保宽设备在链的末端。如果窄设备放在链的末端,则同一 个链上的宽设备只终止低字节,这是非法配置。

- 如果有不止一个控制器 (或一个嵌入式控制器),则每个控制器尽量只使用一个 IRQ。
- 在得到请求后,使用主机总线适配器启用槽的总线主控制器。
- 对于比较旧的磁盘驱动器、磁带机和大部分 CD-ROM 设备, 要确保 SCSI 数据最大 传送速度设置为 5.0 Mbps。
- 如果适用, 请启用对大于 1 GB 磁盘的支持。

设备参考页 **31**

# **AMD PCscsi**、**PCscsi II**、**PCnet-SCSI** 和 **QLogic QLA510 HBAs**

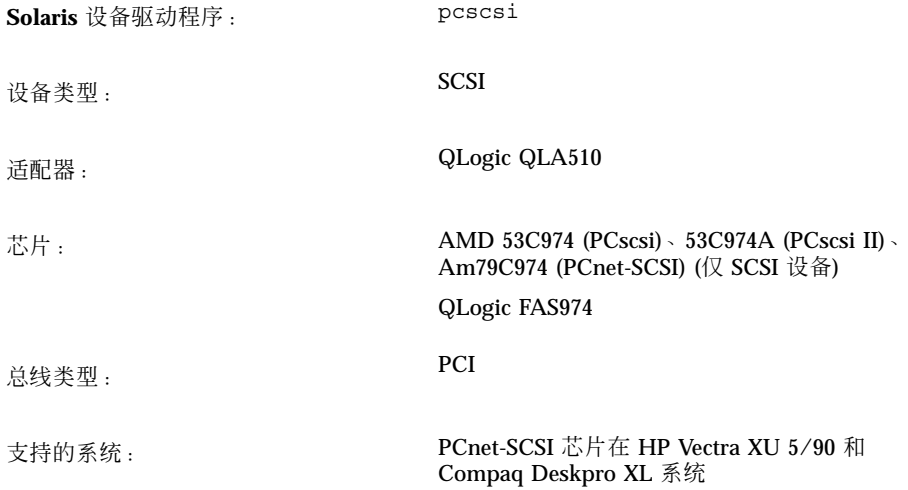

### 预配置信息

此处只讨论 PCnet-SCSI 主机总线适配器的 SCSI 部分;网络部分要求单独的 Solaris 驱动器 (pcn)。有关以太网能力的配置信息,请参见第52页的「AMD PCnet 以太网 (PCnet-PCI, PCnet-PCI II, PCnet-Fast)」。

#### 已知的问题和限制

■ 当 HP Vectra XU 5/90 和 Compaq Deskpro XL 系统中的 pcn 和 pcscsi 驱动器在 高网络和 SCSI 负荷下使用时, 偶而发生过数据破坏情况。这些驱动程序不能在生 产服务器上很好地运行。

可能的解决方法是禁用带系统 BIOS 的 pcn 设备并使用单独的附加网络接口。

■ 不支持 SCSI 的"带标记排队"选项。

# **Compaq 32** 位快速 **SCSI-2** 控制器

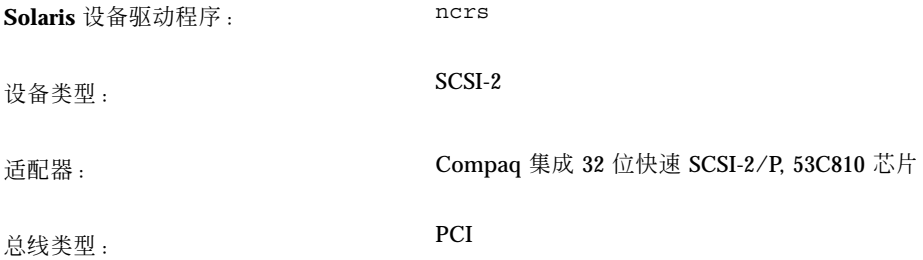

这是由 Compaq 计算机公司开发的第三方驱动程序。关于此驱动程序可能的更新信息 和支持,请通过站点 http://www.compaq.com 与 Compaq 公司联系。

### 预配置信息

### 支持的设置

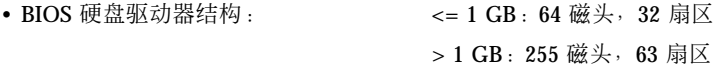

设备参考页 **33**

# **Compaq 32** 位快速宽 **SCSI-2**、宽 **Ultra SCSI**、双 通道宽 **Ultra SCSI-3** 控制器

**Solaris** 设备驱动程序: cpqncr

设备类型: SCSI

适配器: Compaq 32 位在 Compaq 服务器中的快速宽 SCSI-2、宽 Ultra SCSI 和双通道宽 Ultra SCSI-3 控 制器: 825 附加 PCI、集成 825 PCI、875 附加 PCI、集成 875 PCI、集成 876 PCI

总线类型: PCI

这是由 Compaq 计算机公司开发的第三方驱动程序。有关此驱动程序的支持及可能的 更新信息,请通过站点 http://www.compaq.com 与 Compaq 公司联系。

### 预配置信息

■ 确保 Compaq 825、875 或 876 PCI 控制器在服务器的一个 PCI 槽中。

#### 配置过程

- **1.** 安装 **Solaris** 软件。
- **2.** 修改驱动程序配置文件 /kernel/drv/cpqncr.conf。

该文件为驱动程序指定有效的可配置参数:

- tag\_enable: 此特性启用或禁用驱动程序的带标记排队支持并且可以设置为以 下值:
	- 0 禁用 (缺省)
	- 1 启用
- alrm\_msg\_enable: 此特性启用或禁用"报警"消息, 此报警是由与 825、875 或 876 控制器连接的"Compaq 存储"系统中的故障引起的。有效值为:
	- 0 禁用
- **34** Solaris 8 (Intel 平台版本) 设备配置指南 ♦ 2002 年 2 月
- 1 启用 (缺省)
- debug\_flag: 此特性启用或禁用驱动程序中的调试消息。有效值为:
	- 0 禁用 (缺省)
	- 1 启用
- queue depth: 此特性为控制器指定驱动程序能够处理的活动请求数。此特性 的最大值同时也是缺省值为 37;最小值为 13。如果您设法装入驱动程序过程中 不能分配足够的内存,可以降低此值以支持多个控制器。
- board id: 此特性指定驱动程序必须支持的附加的控制器 ID。驱动程序当前 支持 Compaq 825、875 和 876 控制器。它在缺省情况下识别 Compaq 825 Fast Wide SCSI-2、Compaq 875 Wide Ultra SCSI 和 Compaq Dual Channel Wide Ultra SCSI-3 控制器的板 ID。
- ignore-hardware-nodes: 将特性设置为 0 (如果出现)。
- **3.** 要激活配置更改,请以超级用户身份键入:

```
# touch /reconfigure
# reboot
```
设备参考页 **35**

# **LSI Logic (**原 **Symbios Logic** 或 **NCR) 53C810**、 **53C810A**、**53C815**、**53C820**、**53C825**、 **53C825A**、**53C860**、**53C875**、**53C875J**、 **53C876**、**53C895 HBA**

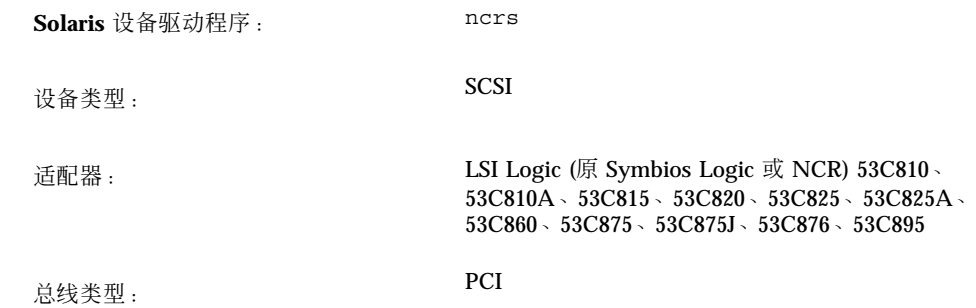

### 预配置信息

#### 已知的问题和限制

- 因为 LSI Logic BIOS 和 Solaris 的 fdisk 程序可能不兼容, 所以在安装 Solaris 软 件前请使用 DOS 版本的 FDISK (或相当的公用程序) 在 FDISK 分区表中创建一个 项。从 0 柱面开始创建至少一个 1 柱面的 DOS 分区。如果没有创建 DOS 分区, Solaris 安装后系统不会重新引导。
- 带有 53C815、53C820、53C825 或 53C825A 控制器的附加卡仅能用于总线控制的 PCI 槽中。在仅有两个 PCI 槽的主板上, 两个 PCI 槽通常都能由总线主控控制。带 有三个或三个以上 PCI 槽的主板以及嵌入多个 PCI 控制器的主板上,有些 PCI 槽 可能不能由总线主控控制。
- 有些带有 LSI Logic SDMS BIOS 和嵌入式 53C810 或 53C810A 控制器的 PCI 主板 上不能正确使用也带有 LSI Logic SDMS BIOS 的 53C820、53C825 和 53C825A 的 附加卡。升级主板 BIOS、升级附加卡或两者都升级可以防止这些冲突。
- 在一些在主板上带有 53C810 芯片的早期 PCI 系统中,芯片上的中断引脚没有连 接。这样的系统不能使用 Solaris 软件。
- 不要试图将宽目标连接到列为支持窄磁盘的卡的窄连接器上。不支持这些配置。

#### **36** Solaris 8 (Intel 平台版本) 设备配置指南 ♦ 2002 年 2 月
- 如果您的适配器支持"LSI Logic SCSI 配置"公用程序 (可通过按 Control-C 来访 问), 只能将 Host SCSI ID ("适配器安装"菜单下的一个选项) 值改为 7。
- 如果使用旧目标设备遇到问题, 请将以下项添加到 /kernel/drv/ncrs.conf 文 件:

target*N*-scsi-options = 0x0;

这里,*N* 是失败目标的 ID。

■ 如果您正在使用一个 Conner 10805 窄 SCSI 驱动器, 您可以看到这样的警告:

```
WARNING: /pci@0,0/pci1000,f@d(ncrs0):
invalid reselection(0,0)
WARNING: /pci@0,0/pci1000,f@d/sd@0,0(sd0):
SCSI transport failed: 'reset: retrying command'
```
通过在文件 ncrs.conf 中禁用带标记的排队, 您可以隐藏这些警告。请参见 ncrs(7D) 手册页。

■ 在一些使用 P90 或更慢的处理器的 Pentium 主板 (Intel NX 芯片组) 上, ncrs 会挂 起并且在主控台上显示下面的消息:

```
WARNING: /pci@0,0/pci1000,3@6(ncrs0)
Unexpected DMA state:active dstat=c0<DMA-FIFO-empty,
master-data-parity-error>
```
这是一种不可恢复状态;使用 ncrs 驱动程序不能安装系统。

- ncrs 驱动程序至少支持 53C875 芯片组的第四次修订版。先前的修订版是此芯片的 发行前版本,所以可能仍有一些在使用中。
- 很少有这样的情况, 即当使用一个 SDT7000/SDT9000 磁带机时, 您会在控制台看 到以下消息:

```
Unexpected DMA state: ACTIVE. dstat=81<DMA-FIFO-empty,illegal-instruction>
```
在这种情况下,系统恢复并且磁带机保持可用。您仍可使用 tar 命令向磁带机中的 磁带添加文件或从磁带机中的磁带提取文件。

# **LSI Logic (**原 **Symbios) 64** 位 **PCI** 双通道 **Ultra2 SCSI 53C896 HBA**

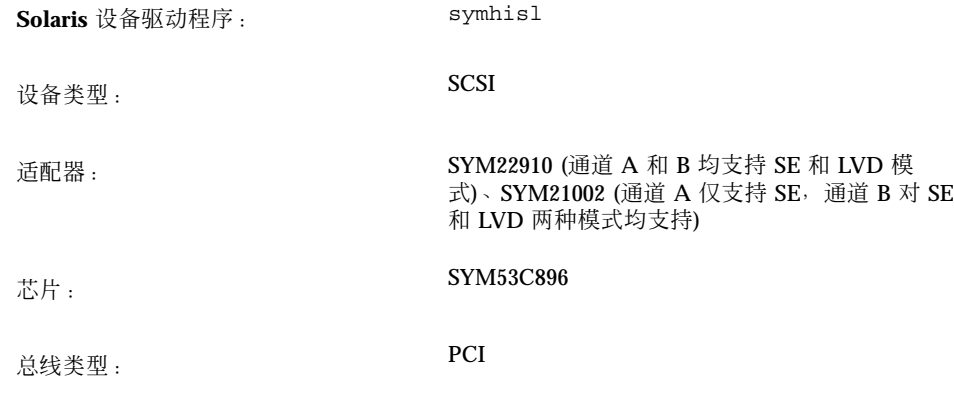

## 预配置信息

#### 已知的问题和限制

- 对于 Ultra2 SCSI LVD 传送, 确保使用符合 Ultra2 SCSI LVD 标准的 SCSI 电缆。 另外,要获得最佳性能,设备之间保持 6-8 英寸的距离。
- 如果 53C896 芯片和更旧版本的 53C8xx 芯片均嵌入到主板上, 系统引导时, 系统 BIOS 先识别旧版本的 53C8*xx* 芯片。在这种情况下,则等到新版本的 Symbios SDMS BIOS 出现 (它支持较新的 53C896 芯片), 并且在可以识别所有嵌入到主板的 53C8*xx* 芯片后才继续引导。

要防止出现旧版本的 BIOS 公用程序,重新快速擦写附加控制器上的旧版本的 53C8*xx* BIOS。

您可以从 http://www.symbios.com/techsupport/pci\_sw.htm#Symbios CPI BIOS & Flash Utility 下载最新的 Symbios SDMS BIOS。

■ 由于 53C896 芯片的 B0 和 C0 版本的硬件问题, symhisl 驱动程序不能正确地用 于 64 位 PCI 槽。当问题发生时, symhisl 驱动程序发生 SCSI 总线重置。要避免 此类问题,请升级到 53C896 芯片的 C1 版本。

53C896 芯片的其他版本可能与以前的 PCI 芯片和设计在硬件方面不兼容。关于 53C896 芯片每个版本的错误的完整列表,请参见 LSI Logic 的 Web 站点 (http:// www.lsil.com)。

■ 在有些情况下, LVD 技术可能会出现固件不兼容现象。如果正确配置的 LVD SCSI 总线仍出现 SCSI 错误, 请与生产商联系以更新固件。

## **Mylex (BusLogic) BT-946C**、**BT-948**、 **BT-956C**、**BT-956CD**、**BT-958**、**BT-958D HBAs**

**Solaris** 设备驱动程序: blogic 设备类型: SCSI 适配器: Mylex (BusLogic) BT-946C、BT-948、BT-956C、 BT-956CD、BT-958、BT-958D 总线类型: PCI

这是由 BusLogic 开发的第三方驱动程序, 现归 Mylex 公司所有。有关此驱动程序的 可能的更新信息和支持,请通过站点 http://www.mylex.com 与 Mylex 公司联系。

### 预配置信息

■ 如果 BT-946C PCI 卡标有 Rev. A 或 B, 需要在 ISA 仿真模式中支持它;请使用 I/ O 地址 0x334。

注意:查看卡本身以找到修正版级别。生产商的文档中不提供卡的修正版。

- 如果您的 BT-946C 标有 Rev. C, 可以在本机模式中支持它。为此, 可选择"高级选 项",并给"主机适配器 I/O 端口地址为缺省"选项选择"否"。
- 如果您的 PCI 卡为 BT-956C 型或 BT-946C 型 Rev. E, 那么也可以在本机 PCI 模式 中支持它。为此,请禁用"设置 ISA 兼容 I/O 端口 (仅 PCI)" 选项。
- 如果段的型号结尾是"C",您必须输入 AutoSCSI 配置公用程序并检查终止。

#### 支持的设置

- IRQ 级别: 5、6、7、8、9、10、11、12、14、15
- I/O 地址: 0x334、0x230、0x234、0x130、0x134
- **40** Solaris 8 (Intel 平台版本) 设备配置指南 ♦ 2002 年 2 月

注意:BT-946C Rev. C PCI 适配器的 I/O 地址是动态配置的。

### 已知的问题和限制

- 在与磁盘和磁带有关的 I/O 工作繁重时不要运行 drvconfig 公用程序,因为这样 做会引起数据超限错误。
- 当您的系统配置多个磁盘时,可能会因高压而发生超限错误。
- 如果 Solaris 安装过程中出现问题,可按下列方式设置生产商的 AutoSCSI 公用程序 中"配置适配器"选项的"中断指针"编号:

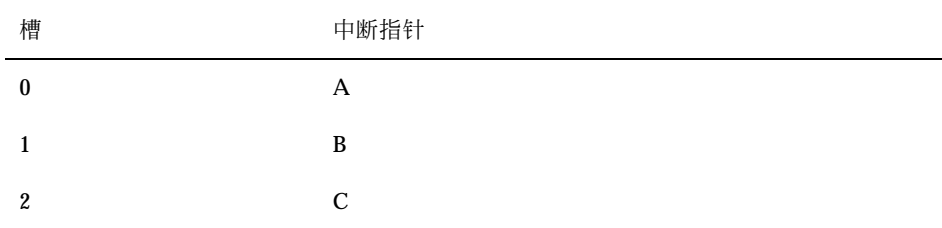

有关详细信息,请参见随板提供的文档中的"非相容 PCI 主板的配置"和"处理主板 变化"部分。

■ BT-946C 的早期版本 Rev. A、B 和 C 可能不能用在 Solaris 操作环境中。

如果您有 BT946C Rev. B, 请至少升级至 Firmware 4.25J、BIOS 4.92E 和 AutoSCSI 1.06E。控制器至少升级至 BT946C Rev. E。

## 配置过程

#### **BT-946C**, 仅 **Rev. A** 和 **B**

将板插入总线主控器槽中,并使用 AutoSCSI 公用程序:

- 如果引导磁盘大于 1 GB, 请将"适配器 BIOS 仅支持空间大于 1 GB (DOS)"选项设 置为"是"。
- 通过将"将主机总线适配器 I/O 端口地址设置为缺省"的值设置为"否"来把适配器调 到 ISA 兼容模式。
- 确保"高级"选项"BIOS 支持多于 2 驱动器 (DOS 5.0 或更高版本)"设置为"否"。

- 如果 PCI 主板不完全符合 PCI 规范, 可手动配置 IRQ 和 BIOS 地址值。如果安装 Solaris 软件过程中系统挂起, 请执行以下操作:
	- 检查主板上的 IRQ 跳线 (如果有)。
	- 运行 CMOS 公用程序以设置 IRQ 和 BIOS 地址 (如果有)。
	- 运行 AutoSCSI 公用程序。

所有的设置应该相互匹配。如果需要手动配置 BIOS 地址,您可能必须检查跳线 JP4 和 JP5。

### **BT-946C (Rev. C)** 和 **BT-956C**

将板插入总线主控器槽中,并使用 AutoSCSI 公用程序:

- 如果引导磁盘大于 1 GB, 请将"适配器 BIOS 仅支持空间大于 1 GB (DOS)"选项设 置为"是"。
- 选择缺省,5.1 " BIOS 支持多于 2 驱动器 (DOS 5.0 或更高版本)" 设置为"否"除外。

#### 配置多个设备

向系统添加第二个 Mylex PCI 控制器时, 请按照下列指南进行。

- 已经安装的 PCI 板必须为主控制器。
- 主控制器必须在"支持的设置"(从左到右列出) 中有优先于辅控制器的 I/O 地址。例 如,只要辅控制器使用 0x130 或者使用 0x134,主控制器就可以使用 I/O 地址 0x234。每个板的 I/O 地址取决于它的槽。请尝试不同的槽,直到第一个卡成为主 控制器为止。
- 禁用辅控制器上的 BIOS。
- 如果向系统配置文件 (磁盘为 /kernel/drv/sd.conf;磁带为 /kernel/drv/ st.conf) 中添加了合适的项,宽模式 PCI 适配器将支持多于 7 个目标。

# **SCSI** 磁盘阵列**/RAID** 控制器

# **American Megatrends MegaRAID 428 SCSI RAID** 控制器

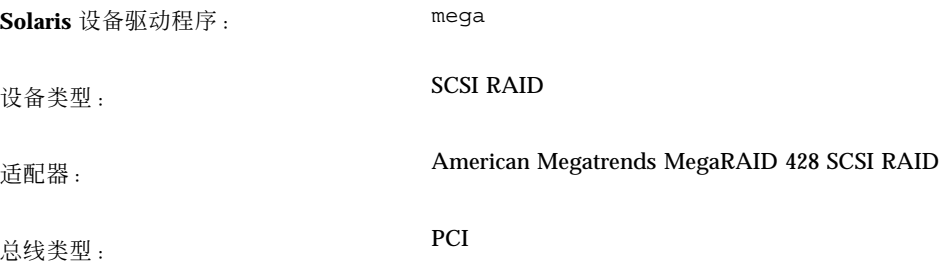

这是由 American Megatrends, Inc. 公司开发的第三方驱动程序。有关此驱动程序的支 持和可能的更新信息,请通过以下站点与 American Megatrends 联系: http:// www.ami.com。

## 配置过程

- 请与美国 Megatrends 联系以获取可选的 megamgr 配置公用程序。
- MegaRAID 控制器不能通过编辑 /kerne1/drv/mega.conf 文件来配置。
- 按照此过程配置和使用多个逻辑驱动器。如果没有仔细编辑 /kernel/drv/ sd.conf 文件, 则系统在重新引导时可能会出现紧急状况。
- **1.** 系统启动时请按 **Control-M** 以配置控制器和所有逻辑驱动器。
- **2.** 安装 **Solaris** 软件并重新引导。 安装过程中您只能看到一个单一逻辑驱动器可用。

**3.** 可以通过复制 target=0 的现有项和使每个您想让 **Solaris** 软件识别的添加的逻辑 驱动器的 lun 的字段递增 **1** 的方法来在 /kernel/drv/sd.conf 文件中再添加 驱动器。

例如,如果您的适配器上共配置有三个逻辑驱动器,可以添加以下行:

```
name="sd" class="scsi"
  target=0 lun=1;
name="sd" class="scsi"
  target=0 lun=2;
```
**4.** 重新引导。

系统重新引导后,就可以使用添加上的驱动器了。

**44** Solaris 8 (Intel 平台版本) 设备配置指南 ♦ 2002 年 2 月

# **Compaq SMART-2**、**SMART-2DH**、**SMART-2SL** 阵列控制器

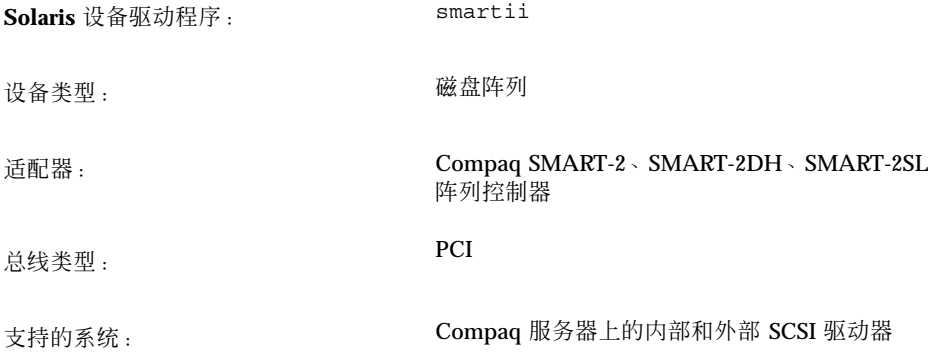

这是由 Compaq 计算机公司开发的第三方驱动程序。有关此驱动程序的支持及可能的 更新信息,请通过站点 http://www.compaq.com 与 Compaq 公司联系。

## 预配置信息

- 这些控制器只支持 SCSI 磁盘驱动器。不支持 SCSI 磁带机和 CD-ROM 驱动器。
- 引导设备必须为主控制器上的逻辑驱动器 0。即使 BIOS 允许让您将任何控制器配 置为主控制器,它也只允许您从该控制器上的逻辑驱动器 0 引导。

### 已知的问题和限制

- 如果故障驱动器上的磁盘在 I/O 过程是通过热插的方法替换的, 系统会出现紧急状 况。
- SMART-2 PCI 控制器的固件版本 1.26 很慢。要得到最好的结果, 请使用固件版本 1.36。

## **DPT PM2024**、**PM2044W**、**PM2044UW**、 **PM2124**、**PM2124W**、**PM2144W**、**PM2144UW SCSI** 和 **PM3224**、**PM3224W**、**PM3334W**、 **PM3334UW SCSI RAID HBA**

**Solaris** 设备驱动程序: dpt

设备类型: SCSI、SCSI RAID

适配器: DPT PM2024、PM2044W、PM2044UW、 PM2124、PM2124W、PM2144W、PM2144UW **SCSI** DPT PM3224、PM3224W、PM3334W、 PM3334UW SCSI RAID

总线类型: PCI

这是 DPT 开发的第三方驱动程序。关于此驱动程序可能的更新信息与支持,请通过站 点 http://www.dpt.com 与 DPT 联系。

## 预配置信息

- 仅适用于 DPT PM3224: EPROM 不应早于 7A 版本。
- 仅适用于 DPT PM2024 和 PM2124: EPROM 不应早于 6D4 版本。
- 不要使用带有 3.B 版本以前的 SmartROM 的适配器。
- 确保控制器板安装在 PCI 总线主控槽中。
- 如果控制器的固件为 7A 以前的版本, 或者计算机内存为 ECC 或不校验奇偶性, 则 禁用 PCI 奇偶校验。

#### 已知的问题和限制

在系统引导过程中,如果看到 DPT 控制器驱动程序不能安装的消息,则系统上安装的 主板可能装有 ECC 内存或不校验奇偶性;请禁用 PCI 奇偶校验。

**46** Solaris 8 (Intel 平台版本) 设备配置指南 ♦ 2002 年 2 月

## 支持的设置

• I/O 地址: Auto

## **IBM PC ServeRAID SCSI**、**ServeRAID II Ultra SCSI**、**ServeRAID-3 Ultra2 SCSI HBAs**

**Solaris** 设备驱动程序: chs

设备类型: SCSI RAID

适配器: IBM PC ServeRAID SCSI、ServeRAID II Ultra SCSI、ServeRAID-3 Ultra2 SCSI

总线类型: PCI

这是由 Compaq 计算机公司开发的第三方驱动程序。有关此驱动程序的支持及可能的 更新信息,请通过站点 http://www.compaq.com 与 Compaq 公司联系。

## 预配置信息

### 已知的问题和限制

为防止数据丢失,未定义为逻辑驱动器内任意实际组的一部分的 SCSI 磁盘驱动器不能 通过 Solaris 操作环境访问。

# **Mylex DAC960PD-Ultra**、**DAC960PD/DAC960P**、 **DAC960PG**、**DAC960PJ**、**DAC960PL**、 **DAC960PRL-1**、**DAC960PTL-1** 控制器

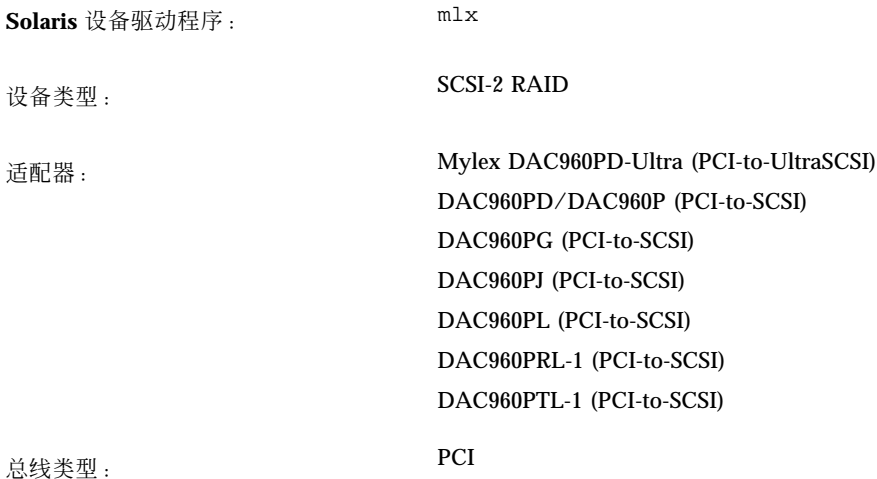

### 预配置信息

- SCSI 目标 ID 编号的选择是有限的。假定在某个特定控制器上每个通道的目标数最 大为 MAX\_TGT, 在给定通道上 SCSI 目标 ID 应从 0 排到 (MAX\_TGT - 1)。有关 详细信息,请参见供应商文档。
- 一个通道的 SCSI 目标 ID 可以在其他通道上重复使用。

实例 *1*:5 通道型最多支持每通道 4 个目标,即 MAX\_TGT = 4。因此,在给定的通 道上的 SCSI 目标 ID 应从 0 排到 3。

实例 2: 3 通道型最多支持每通道 7 个目标, 即 MAX\_TGT = 7。因此, 在给定的通 道上的 SCSI 目标 ID 应从 0 排到 6。

### 已知的问题和限制

■ 如果在 SCSI 磁盘驱动器未定义为某个系统驱动器中任何实际组件的一部分, 它会 自动标为备用驱动器。如果系统驱动器中任何 SCSI 磁盘驱动器失效,备用驱动器 上的数据可能会因备用替代过程而丢失。如果出故障的磁盘驱动器使用任何冗余级

(1、5 和 6 级 RAID) 配置并且大小与可用备用驱动器的大小相同,替代过程就会覆 写备用驱动器。

因此,即使备用驱动器物理上已连接,系统也拒绝访问它,所以数据不会意外地丢 失。

■ 除了磁盘驱动器的备用重建 (这在制造商用户指南中叙述) 外, 这些控制器不支持热 插。

要添加或卸下设备,请关闭系统,然后添加和卸下这些设备,使用供应商配置公用 程序重新配置 HBA,并重新配置和重新引导 (b -r) 系统。

- 此驱动程序不支持长度可变的磁带机或与控制器相连的磁带机的多卷备份或恢复。
- 由于 Mylex 固件的限制, 当连接到一个也含有 SCSI 硬盘驱动器的通道时, 在较旧 型号的卡上, SCSI 磁带和 CD-ROM 设备就不能可靠地工作。然而, 在较新型号的 PCI SCSI 卡 (如 DAC960PG 和 DAC960PJ) 上, 就没有发现这种限制。任何 Mylex 卡的最新固件都可从 Web 站点获得。

不能使用大于 32 KB 的磁带信息块。要确保在所有卡上 SCSI 设备正确运行, 请仅 在未以其他方式使用过的通道上使用 SCSI 磁带和 CR-ROM 设备,并将信息块大小 固定为 32 KB 或更少。

- 长型磁带命令 (擦除一个大磁带) 可能会因为 Mylex 控制器设有一小时的命令超时 最大值而失败。
- 仅为已经官方测试并经 Mylex Corporation 认可用于 DAC960 系列控制器的 SCSI 磁盘驱动器启用标记队列。否则,禁用标记队列以避免出现问题。
- 命令 mt erase正常工作, 但当它到达磁带结尾时可能报告以下错误消息。

/dev/rmt/0 erase failed: I/O error

可以忽略此消息。

# **3Com EtherLink XL (3C900**、**3C900-COMBO**、 **3C900B-COMBO**、**3C900B-TPC**、 **3C900B-TPO)**、**Fast EtherLink XL (3C905-TX**、 **3C905-T4**、**3C905B-TX**、**3C905B-T4)**

**Solaris** 设备驱动程序: elxl

设备类型: カランス のはちゃく 网络 (以太网)

适配器: 3Com EtherLink XL (3C900、3C900-COMBO、 3C900B-COMBO、3C900B-TPC、3C900B-TPO)

> Fast EtherLink XL (3C905-TX、3C905-T4、 3C905B-TX、3C905B-T4)

总线类型: PCI

预配置信息

支持的设置

• 媒体类型 : http://www.com/default.com/default.com/default.com/default.com/default.com/default.com/def

### 已知的问题和限制

Compaq ProLiant 6500 中的 3C905B 卡可能会无法生成中断。对于此问题尚无已知的 解决方法。但是,由于一些槽似乎比其他的更易于出问题,因此将卡移到另一个 PCI 槽可能会有所帮助。此外,拔出卡后就可以成功地继续重新引导机器。

# **AMD PCnet** 以太网 **(PCnet-PCI, PCnet-PCI II, PCnet-Fast)**

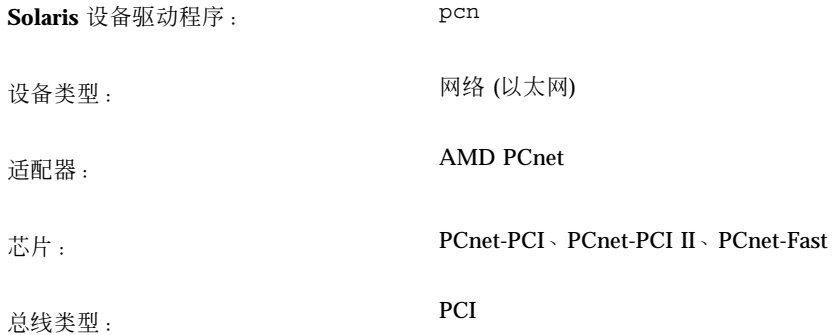

## 预配置信息

## 已知的问题和限制

Solaris pcn 驱动程序不支持 IRQ 4。

**52** Solaris 8 (Intel 平台版本) 设备配置指南 ♦ 2002 年 2 月

# **Compaq NetFlex-3**、**Netelligent** 控制器

**Solaris** 设备驱动程序: cnft

设备类型: カランス のみには のみには 网络 (以太网)

- 适配器: Compaq NetFlex-3/P 和:
	- 10BASE-T UTP 模块 (包括在内)
	- 10/100BASE-TX UTP 模块 (可选的)
	- 100VG-AnyLAN UTP 模块 (可选的)
	- 100BASE-FX 模块 (可选的)
	- 带 TLAN 2.3 或 TLAN 3.03 的 Compaq Netelligent 10 T PCI UTP
	- 带 TLAN 2.3 或 TLAN 3.03 的 Compaq Netelligent 10/100 TX PCI UTP
	- 带 TLAN 2.3 和下列模块的 Compaq NetFlex-3 PCI:
		- 10BASE-T UTP 模块 (包括在内)
		- 10/100BASE-TX UTP 模块 (可选的)
		- 100VG-AnyLAN UTP 模块 (可选的)
		- 100BASE-FX 模块 (可选的)
	- Compaq NetFlex-3 DualPort 10/100TX PCI UTP
	- ProLiant 2500 上带 AUI 的 Compaq Integrated NetFlex-3 10/100 T PCI
	- Deskpro 4000/6000 和 ProLiant 800 上的 Compaq Integrated NetFlex-3 10/100 T PCI UTP/BNC
	- 带 TLAN 3.03 的 Compaq Netelligent 10 T PCI UTP 版本 2
	- 带 TLAN 3.03 的 Compaq Netelligent 10/100 T PCI UTP 版本 2

总线类型: PCI

这是由 Compaq 计算机公司开发的第三方驱动程序。关于此驱动程序的支持及可能的 更新信息,请通过站点 http://www.compaq.com 与 Compaq 公司联系。

## 预配置信息

■ 向 NetFlex-3 PCI 控制器基单元中插入一个 10BASE-T UTP、10/100BASE-TX UTP、100BASE-FX 或 100VG-AnyLAN UTP 模块。对于 Netelligent 和 DualPort 控制器,不需要这一步。

### 支持的设置

NetFlex-3/P 控制器:

• IRQ 级别 : 2(9)  $\cdot$  3  $\cdot$  4  $\cdot$  5  $\cdot$  6  $\cdot$  7  $\cdot$  10  $\cdot$  11

Netelligent 控制器:

• IRQ 级别: 2(9)、3、4、5、6、7、10、11、12、14、15

#### 已知的问题和限制

- 试图删除以相同的 IRQ 配置的 NetFlex-3 控制器将产生错误消息: "不能从 ipl、 irq 中删除功能..."。
- 在同一个服务器的同一个 IRQ 线上配置 NetFlex-3 控制器和 NetFlex-2 控制器会导 致其中的一个控制器不可用。请把两个卡配置到不同的 IRQ 线。
- 要使 100BASE 和全双工操作性能更佳, 媒体速度和双工模式必须分别强制设置为 100 和 2。
- ProLiant 2500 上的 Integrated NetFlex-3 控制器对 UPT 和 AUI 接口都支持。但 是, 仅在使用 UTP 接口时支持网络引导。
- 仅在使用 ProLiant 800 和 Deskpro 4000/6000 上的 UTP 接口时支持网络引导。

#### 配置过程

- **1.** 安装 **Solaris** 软件。
- **2.** 修改驱动程序配置文件 /platform/i86pc/kernel/drv/cnft.conf。 该文件为驱动程序指定有效的可配置参数:
	- duplex mode: 此特性为控制器强制设置双工模式。它可以设置为:
		- 0 自动配置 (缺省)
- **54** Solaris 8 (Intel 平台版本) 设备配置指南 ♦ 2002 年 2 月
- 1 半双工
- 2-全双工
- media speed: 此特性为控制器设置媒体速度。该选项可以用于将 10/ 100BASE-TX 强制设置为 10 或 100 Mbps 操作。媒体速度在缺省状态下自动配 置。有效值为:
	- 0 自动配置 (缺省)
	- 10 强制设置 10 Mbps 媒体速度
	- 100 强制设置 100 Mbps 媒体速度
- max tx lsts, max rx lsts、tx threshold: 这些特性调整驱动程序性 能。有效值为:

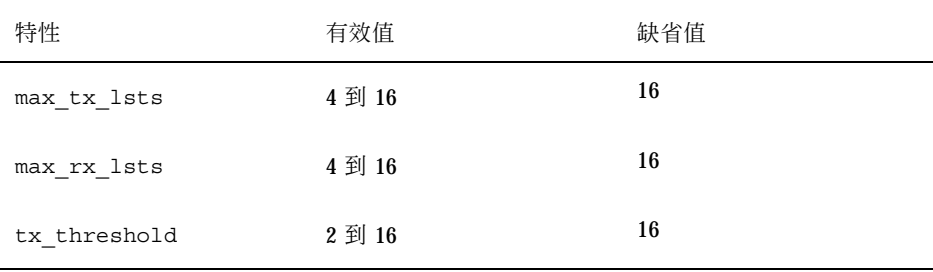

- debug flag: 将此特性设置为 1 或 0 以启用或禁用驱动程序的调试消息。缺 省状态禁用调试消息。
- mediaconnector: 设置为 1 会启用 ProLiant 2500 系统上的 Integrated NetFlex-3 控制器的 AUI 接口, 或者 ProLiant 800 和 Deskpro 4000/6000 上 Integrated NetFlex-3 控制器上的 BNC 接口。UTP 接口为缺省值 (0)。
- board id: 设置此特性会支持添加的 PCI 控制器。board id 的格式为 0x*VVVVDDDD*,其中 *VVVV* 表示供应商的 ID,*DDDD* 表示设备 ID。如果需 要,可以指定不止一个 ID。
- **3.** 要激活配置更改,请以超级用户身份键入:

```
# touch /reconfigure
# reboot
```
## **DEC 21040**、**21041**、**21140**、**21142**、**21143** 以太 网

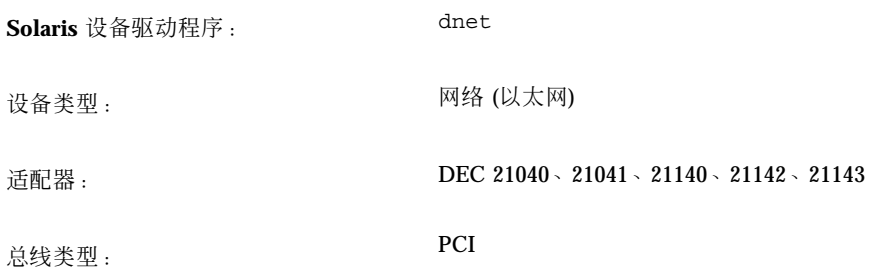

# 预配置信息

PCI 配置进程随系统的变化而变化。请按照供应商提供的指令执行。

## 支持的设置

支持下列已成功测试过的、基于 21040/21041/21140/21142/21143 的适配器。

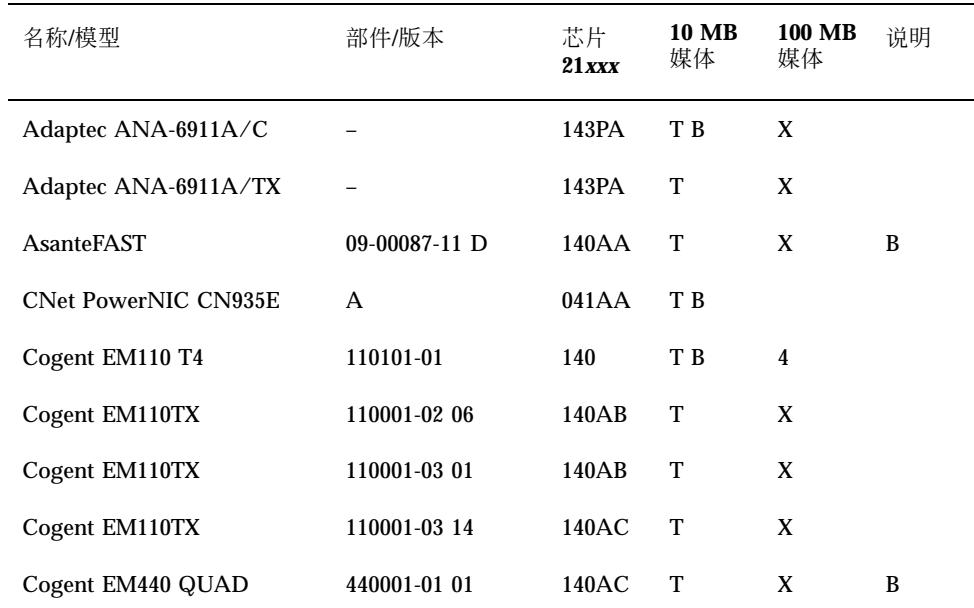

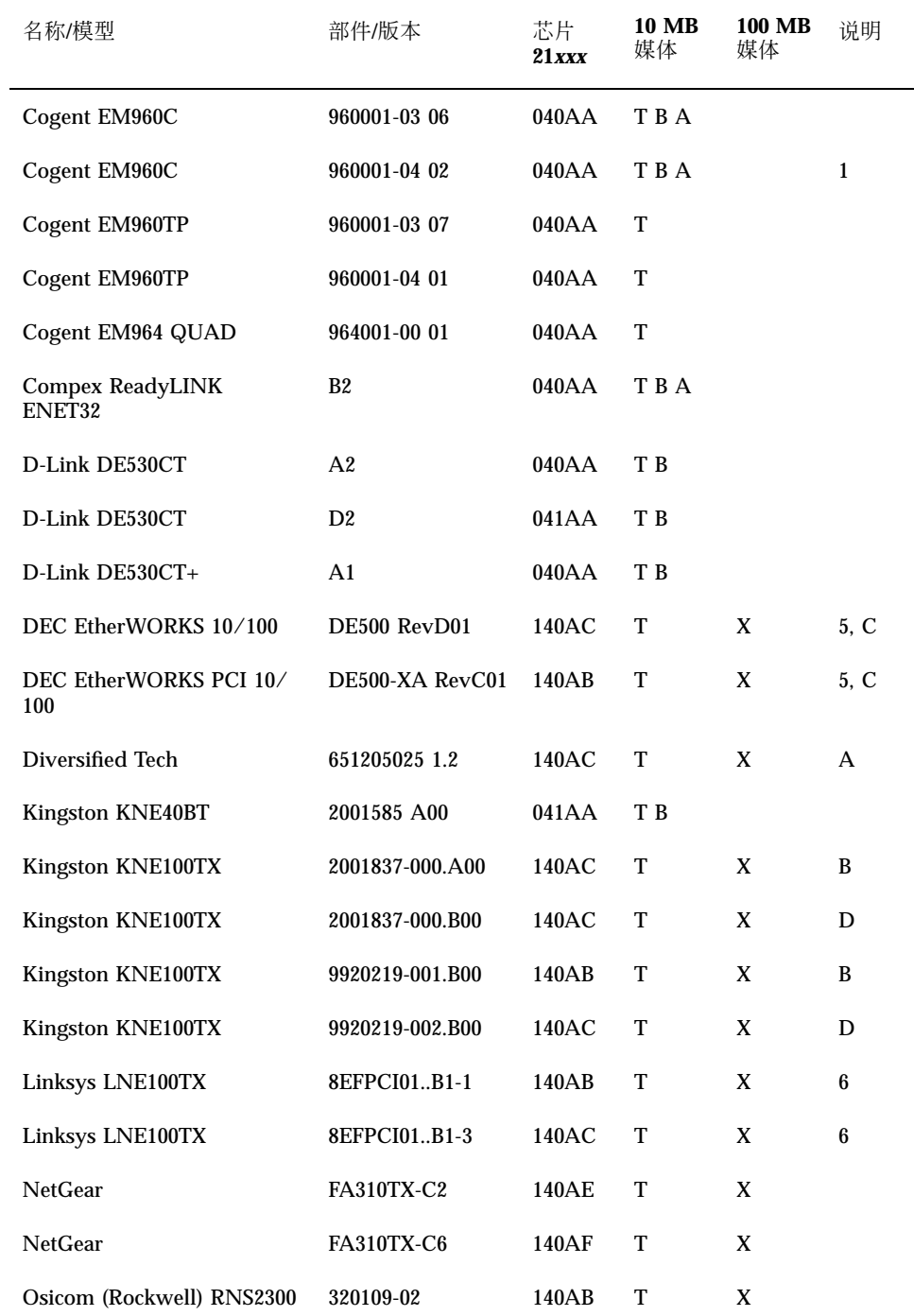

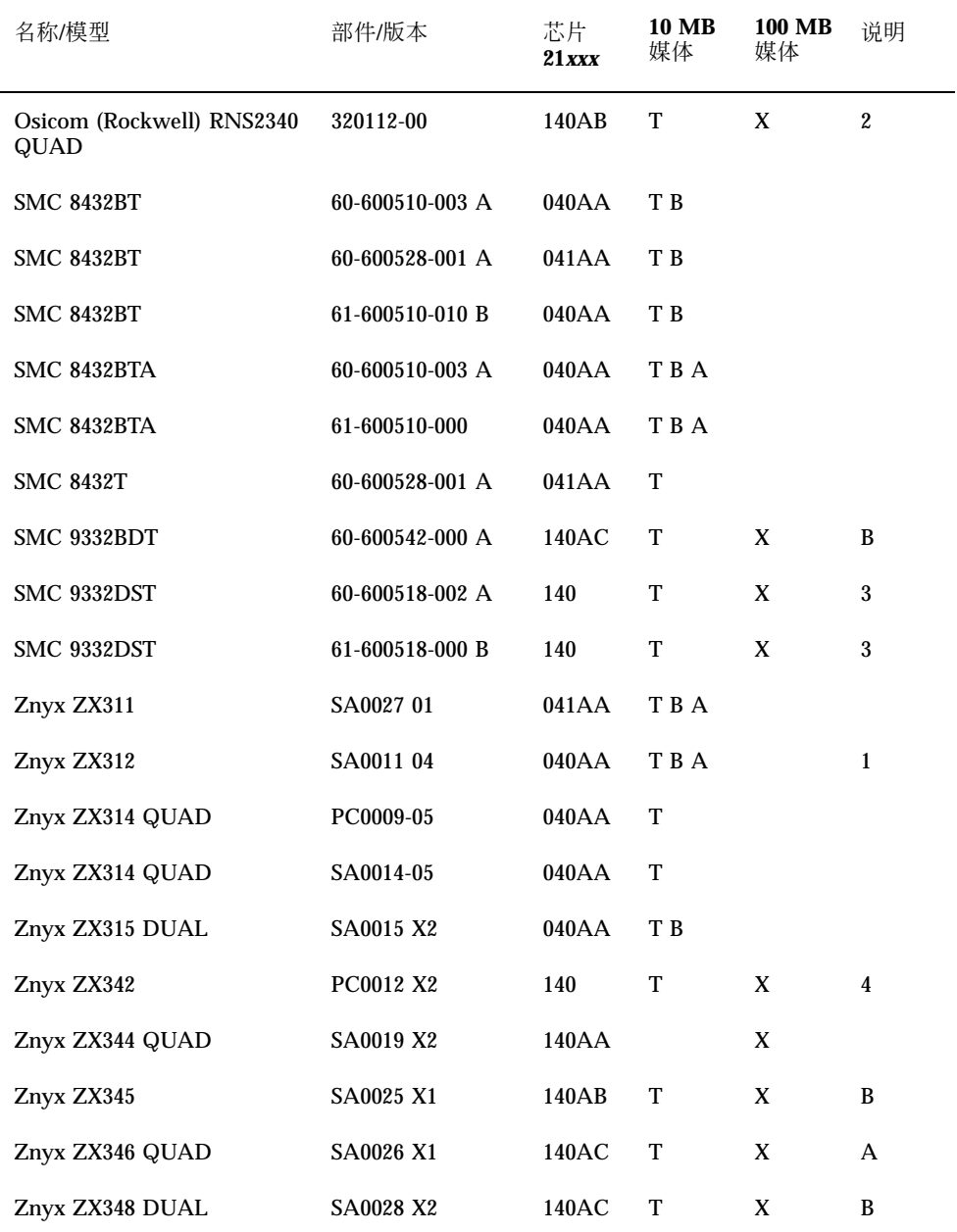

**10 MB** 媒体代码:

■ T-双绞线 (10BASE-T)

**58** Solaris 8 (Intel 平台版本) 设备配置指南 ♦ 2002 年 2 月

- $\blacksquare$  B-BNC (10BASE2)
- $A$ —AUI (10BASE5)

**100 MB** 媒体代码:

- X-100BASE-TX (5 类无屏蔽双绞线)
- $-4-100BASE-T4$

说明:

- 1—板上的 BNC/AUI 跳线必须设置, 以便在此两种媒体间进行选择。
- 2—第一个端口在最下边 (最靠近板边缘的连接器)。
- 3-不支持 STP (屏蔽双绞线) 介质。
- 4—对于 10 MB 和 100 MB, 板上分别有独立的插口。
- 5—只在 10BASE-T 网络上试验过。
- 6—只能在 100TX 网络上工作。
- A-ICS 1890Y PHY 芯片。
- B—National Semiconductor DP83840 PHY 芯片。
- C—National Semiconductor DP83223V PHY 芯片。
- D-National Semiconductor DP83840VCE PHY 芯片。

### 已知的问题和限制

- dnet 驱动程序支持以上所列的适配器和配置, 将来会支持更多的板。
- 在多接口卡上, 第一个接口为最上边的接口, 只是在 Osicom (Rockwell) RNS2340 上,第一个接口为最下边的接口。
- 如果 dnet 驱动程序未能确定正确速度和双工模式, 并且性能下降, 可使用 dnet.conf 文件设置速度和双工模式。请参见第18页的「以太网设备配置」中的 关于双工设置的讨论。
- 全双工模式下, dnet 驱动程序对载体丢失或无载体错误的计数不正确。全双工模 式下时没有载体信号出现,这不应该算作一个错误。
- 不支持版本 4 SROM 格式。

# **Intel EtherExpress PRO/100 (82556)**

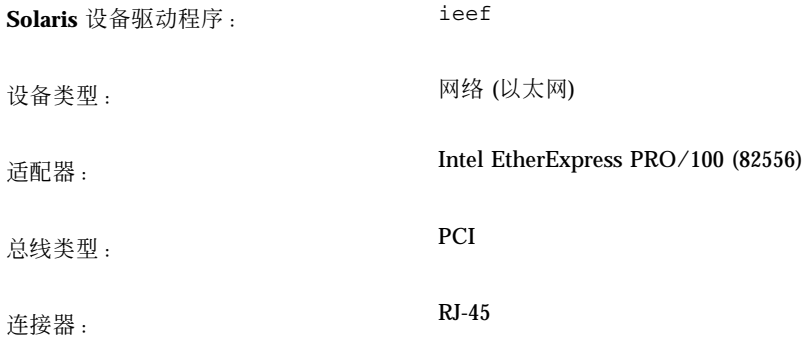

## 预配置信息

## 已知的问题和限制

此驱动程序提供 100 Mbps 以太网支持; 但是, 该驱动程序并不能流畅地以对 100 Mbps 接口所期望的速率传送数据。

**60** Solaris 8 (Intel 平台版本) 设备配置指南 ♦ 2002 年 2 月

# **Intel EtherExpress PRO/100B (82557)**、 **EtherExpress PRO/100+ (82558**、**82559)**

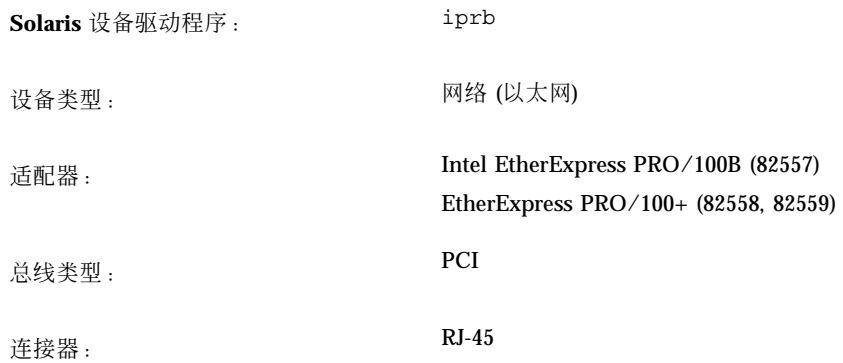

## 预配置信息

### 已知的问题和限制

如果在接收包的时刻关闭界面时,带有 Intel EtherExpress PRO/100B 或 Intel EtherExpress PRO/100+ 的基于 IA 的系统可能会挂起。

要避免发生这种情况,请等到系统中网络通信量较少或没有网络通信时再关闭界面。

# 令牌环网络适配器

# **Madge Smart 16/4** 令牌环

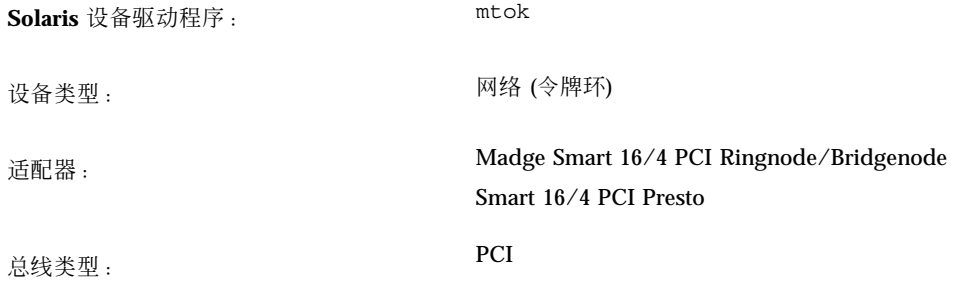

这是 Madge Networks 开发的第三方驱动程序。关于此驱动程序可能的更新信息和支 持,请通过站点 http://www.madge.com/Home/Home.asp 与 Madge 公司联系。

## 预配置信息

### 已知的问题和限制

当启用 mtok 驱动程序时,当系统启动脚本运行 ifconfig 时会出现以下消息:

```
configuring network interfaces: ip_rput: DL_ERROR_ACK for 29
errno 1, unix0
ip: joining multicasts failed on mtok0
will use link layer broadcasts for multicast
```
可以忽略此消息。

**62** Solaris 8 (Intel 平台版本) 设备配置指南 ♦ 2002 年 2 月

## 配置过程

适配器上的各种硬件设置 (如环速度和 DMA 通道) 可以用适配器上的开关设置, 或使 用与 Ringnode 一起提供的 MDGBOOT 软盘上的配置公用程序进行设置。详细说明请 参阅 Ringnode 提供的文档。

当选择硬件设置时:

- 确保 Ringnode 不使用与 PC 上其他适配器相同的 IRQ 对 AT Ringnode 而言, 不 能与其他适配器使用相同的 DMA 通道和 I/O 地址。
- 确保选定的环速度与要连接的环的速度匹配。

注意,几乎总是必须用配置公用程序来选择适配器的特征 (如环速度)。如果适配器不能 正常工作,请尝试替换特征,如使用 PIO 而不用 DMA, 使用不同的 I/O 地址等等。

## 音频卡

# **Analog Devices AD1848** 和兼容设备

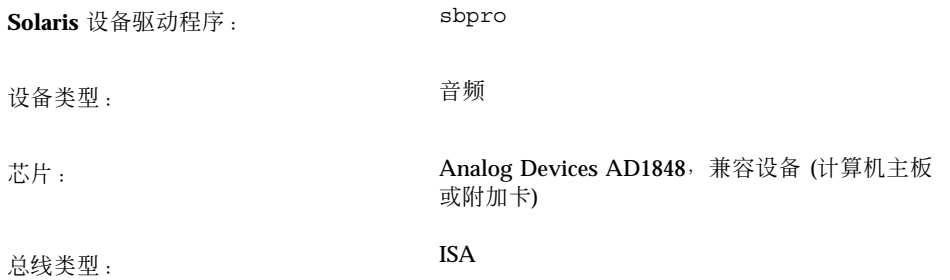

注意:Solaris sbpro 驱动程序支持的特征和接口在 audio(7I) 和 sbpro(7D) 手册页 中讲述。

## 兼容设备信息

sbpro 设备驱动程序支持选定的基于 AD1848 的设备。还支持一些基于其他兼容芯片 的音频设备。

尽管许多音频设备声称与其他音频设备兼容,但是它们在硬件级别上并不总能够兼 容,并且 Solaris 软件不支持。第64页的「已测试的兼容设备」 显示哪些设备已经用 Solaris 操作环境测试过。

一些基于 AD1848 或兼容芯片的卡还支持 sbpro 驱动器当前不支持的高级音频特征。

#### 已测试的兼容设备

下列 AD1848 和兼容设备已经测试过:

- 带内置式 AD1847 芯片的 Compaq Deskpro XL Business Audio
- **64** Solaris 8 (Intel 平台版本) 设备配置指南 ♦ 2002 年 2 月

■ 带 CS4231 芯片的 Turtle Beach Tropez 卡

使用 sbpro 驱动程序, 其他一些 100% 硬件兼容设备可能也能工作; 但是, 它们没有 经过 Solaris 操作环境的测试或认证。

Turtle Beach Tropez 卡可能会影响系统中的其他 ISA 设备的运行。如果在系统中安装 Tropez 卡引起此类设备失败,可运行随设备提供的配置程序,为卡另选一个不同的 I/ O 基址。

## 预配置信息

注意:许多音频设备附带软件公用程序,该程序使您能够选择 IRQ 和 DMA 设置。通 常,该公用程序不在非易失性存储器中记录参数,而在 DOS 使用的一个配置文件中记 录参数,以便在每次重新引导时设置卡的配置。Solaris 软件不使用这种类型的配置文 件,并且这种类型的配置文件不会影响 Solaris 操作环境下的卡的运行。

- 软件控制输出音量。如果听不到声音的话,可将拇指型旋轮转到最大音量位置。
- 请参考生产商的文档来确定您的设备的麦克风插口是单插口还是立体声插口。要确 保您的麦克风插接匹配;如果不匹配,可使用合适的适配器。
- 线路输入插口和辅助插口通常要求线电压,比如磁带或 CD 播放器线路输出插口或 有源 (电池供电的) 麦克风的输出电压。麦克风插口通常要求较低的电压。关于设备 的要求,请参考生产商的文档。

#### 支持的设置

如果您的卡支持即插即用,将自动配置您的设备资源。对于不支持即插即用的设备, 请使用下列设置。缺省值以这种字样显示。

#### 带内置式 *AD1847 Compaq Deskpro XL Business Audio*

• I/O 地址: **0x530**、0x604、0xE80、0xF40

sbpro 驱动程序自动为设备选择未使用的 DMA 通道和 IRQ 线。

注意: sbpro 对 AD1848 和兼容设备的支持将一个 DMA 通道既用于播放又用于录 制;不支持同时播放/录制。

#### 带 *CS4231* 芯片的 *Turtle Beach Tropez* 卡

• I/O 地址: **0x530** 

Turtle Beach Tropez 卡上的 MWSS I/O 地址在加 电时为 0x530。它只能在系统引导后由软件更改, Solaris 操作环境不进行更改。因此,只在 I/O 地 址 0x530 支持 Tropez 卡。

sbpro 驱动程序自动为设备选择未使用的 DMA 通道和 IRQ 线。

注意: Tropez 卡附带有一个软件公用程序, 用于选择卡所使用的 IRQ、DMA 和 MWSS 兼容性 I/O 地址设置。然而,该公用程序不在非易失性存储器中记录这些参 数,而是在 DOS 使用的一个配置文件中记录这些参数,以便在每次重新引导时设置卡 的配置。Solaris 软件不使用这种类型的配置文件,而且这种类型的配置文件不会影响 Solaris 操作环境下的卡的运行。

#### 已知的问题和限制

- 此驱动程序所支持的任何基于 Crystal Semiconductor CS4231 的设备都是以 AD1848 兼容性模式编写程序。该驱动程序不支持高级 CS4231 特征;尤其不支持 同时播放/记录。
- 一些设备可以检测 IRQ 正在由系统中的另一设备"使用"。如果出现这种情况, 驱动 程序将打印类似下行的错误消息,并且您必须更改音频设备或冲突设备两者之一的 IRQ 设置。

sbpro: MWSS\_AD184x IRQ 7 is 'in use.'

一些设备不能检测这种冲突。驱动程序会试图使用该卡,但很可能刚使用卡时就导 致系统挂起。因此,检查以确保一个设备的 IRQ 不与另一个设备发生冲突很重要。

■ 尽管 sbpro 驱动程序支持 AD1848 和兼容设备上的 A-law 编码,但是 audiotool 不支持,并且会在您选择了 A-law 编码时产生错误信息。使用 audioplay(1) 以 播放 A-law 编码的音频文件,或者使用 audioconvert(1)将 A-law 样例转换成 audiotool 可以接受的格式,例如 16 位线性。用户编写的应用程序可以使用 AD1848 和兼容设备上的 sbpro 驱动程序选择 A-law 格式。

### 带内置 *AD184x* 芯片的 *Compaq Deskpro XL Business Audio*

- 一些系统单元使耳机插口与左右通道颠倒着连线,因此您右耳听到的是左通道输出 的声音,左耳听到的是右通道输出的声音。单元后的线路输出插口按所期望的方式 工作。
- 使用外部麦克风和扬声器来取代键盘上内置的麦克风和扬声器, 则音质更好。

## **Creative Labs Sound Blaster Pro, Sound Blaster Pro-2**

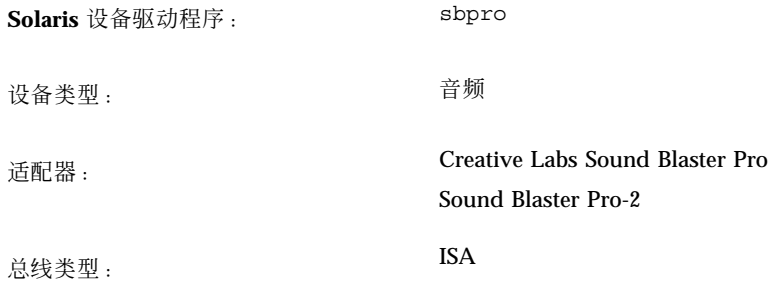

注意:Solaris sbpro 驱动程序支持的特征和界面在 audio(7I) 和 sbpro(7D) 手册页 中讲述。

### 预配置信息

- Sound Blaster Pro 卡不能与系统上安装的其他卡共享 IRQ 设置。如果硬件跳线的 IRQ 设置与其他设备冲突, 请将 Sound Blaster 卡上的 IRQ 改为 "支持的设置"下列 出的设置之一。最常见的冲突是与 LPT1 并行端口或网卡的冲突。
- 由软件控制输出音量。确保卡后面的音量微型旋轮一直调到最大音量设置;否则, 您可能会听不到声音。
- Sound Blaster Pro 卡后面的麦克风插口是单声道插口。如果麦克风有一个立体声插 头,可使用适当的适配器将它转换成单声道插头。

#### 支持的设置

如果您的卡支持即插即用,您的设备资源就会自动配置。对不支持即插即用的设备, 请使用以下配置:

缺省值以该字样显示。

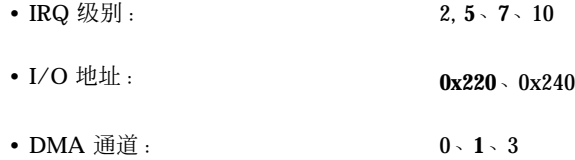

## 已知的问题和限制

ISA 版 IBM 令牌环和兼容适配器不能用于已在缺省 I/O 端口地址 (0x220) 配置 Sound Blaster 卡的系统。如可能,将 Sound Blaster 卡移到端口地址 0x240; 否则, 从系统 中卸下 Sound Blaster 设备。

## **Creative Labs Sound Blaster 16, Sound Blaster AWE32, Sound Blaster Vibra 16**

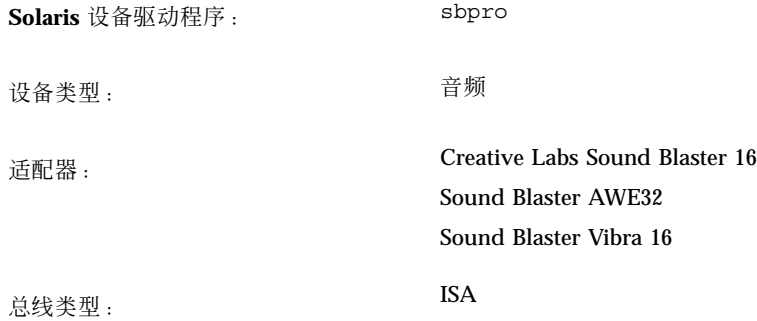

注意:Solaris sbpro 驱动程序支持的特征和接口在 audio(7I) 和 sbpro(7D) 手册页 中讲述。

## 预配置信息

- 对于带板上 SCSI 子系统的 Sound Blaster 16 卡,音频子系统需要有自己的 I/O (端 口) 地址和一个 IRQ, 不同于 SCSI 子系统。
- 用软件控制输出音量。确保卡后面的音量微型旋轮一直调到最大音量设置;否则, 您可能会听不到声音。
- 麦克风输入作为单声道源处理;然而, Sound Blaster 卡后面的所有插口均是立体声 插口。如果麦克风有一个单声道插头,可使用适当的适配器将它转换成立体声插 头。

#### 支持的设置

如果您的卡支持即插即用,您的设备资源就会自动配置。对不支持即插即用的设备使 用以下设置:

缺省值以该字样显示。

#### **70** Solaris 8 (Intel 平台版本) 设备配置指南 ♦ 2002 年 2 月

• IRQ 级别 : 2、5、7、10 • I/O 地址: **0x220**、0x240、0x260、0x280 • 8 位 DMA 通道: 0、**1**、3 • 16 位 DMA 通道: **5**、6、7

### 已知的问题和限制

■ Sound Blaster 卡不能与系统上安装的其他卡共享 IRQ 设置。最常见的冲突是与 LPT1 并行端口或网卡的冲突。

如果您的设备不是即插即用设备并且硬件跳线 IRQ 设置与另一个设备冲突, 则将 Sound Blaster 上的 IRQ 跳线设置改为"支持的设置"下列出的设置之一。

- 非即插即用的 Sound Blaster 16、Sound Blaster Vibra 16 和 Sound Blaster AWE32 卡均被识别为 Sound Blaster 16 卡。
- ISA 版 IBM 令牌环和兼容适配器不能用于已在缺省 I/O 端口地址 (0x220) 配置 Sound Blaster 卡的系统。如可能,将 Sound Blaster 卡移到端口地址 0x240;否 则,从系统中卸下 Sound Blaster 设备。

# **PC** 卡 **(PCMCIA)** 硬件

# **PC** 卡适配器

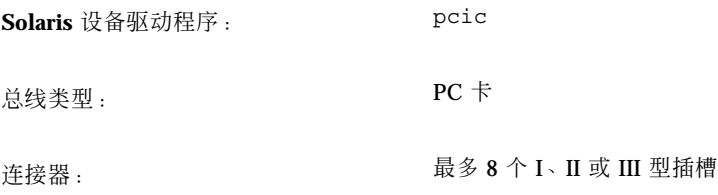

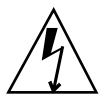

小心:Intergraph TD-30/TD-40 机器可能会锁定。为避免此类情况,在插入和卸下 PC 卡设备时, 通过触摸计算机机箱上的金属部分使身体接地。prtconf 命令输出可 能会错误地指示设备位于两个插槽中。如果插入和卸下时没有检测到卡并且机器挂 起,则请重置机器。

## 预配置信息

- 安装 Solaris 软件前先安装附加 PC 卡适配器。
- 一些系统在缺省状态下禁用内置的 PC 卡适配器。请在 Solaris 安装前启用它。
- 系统需求取决于要使用的设备的组合。典型的双插槽系统至少需要8KB 地址空 间、16 字节的 I/O 空间和 3 个空闲 IRQ。以下是一般准则:

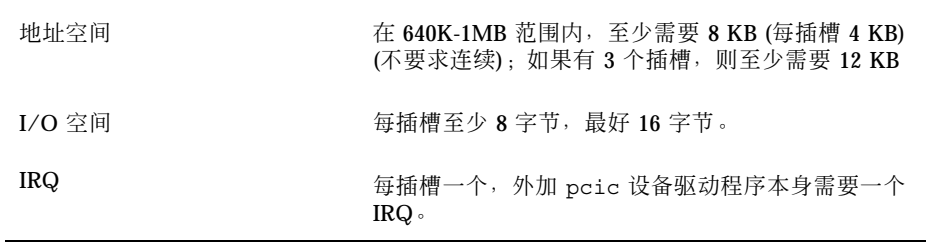
# 配置过程

#### 初始安装和配置

- **1.** 关于系统设备已使用的地址空间、**I/O** 空间和 **IRQ**,请查阅**"**配置助理**"**。
- **2.** 插入 **PC** 卡适配器。
- **3.** 安装 **Solaris** 软件。
- **4.** 重新引导系统。

将**"PC** 卡支持**"**添加到**"**原先已安装的系统**"**

- **1.** 成为超级用户。
- **2.** 进行重新配置重新引导以重新分配资源。

```
# touch /reconfigure
# reboot
```
- **3.** 插入 **PC** 卡适配器并打开机器。
- 4. 引导系统, 以便 PC 卡设备驱动程序开始用新分配的资源运行。

### 分配 **IRQ**

- **1.** 用**"**配置助理**"**引导,这样您就可以检查资源使用情况。
- **2.** 从**"**设备任务**"**菜单选择**"**查看**/**编辑设备**"**,并检查设备列表以查看有多少 **IRQ** 正在 使用。 有 16 个 IRQ, 从 0 到 15。已经分配一些 IRQ。例如, IRQ 3 预留给第 2 串行端 口 (COM2), 而 IRQ 7 留给并行端口。
- **3.** 如果系统有一个 **COM2** 端口或一个并行端口没有在使用中,请删除该设备来给 **PC** 卡释放 **IRQ** 资源。
	- **a.** 选择使用 **IRQ 3** 的串行端口或使用 **IRQ 7** 的并行端口,然后选择**"**删除设备**"**。

- **b.** 选择**"**继续**"**以返回**"**设备任务**"**菜单。
- **c.** 保存配置。
- **4.** 引导 **Solaris** 软件。

**74** Solaris 8 (Intel 平台版本) 设备配置指南 ♦ 2002 年 2 月

# **3Com EtherLink III (3C589) PC** 卡

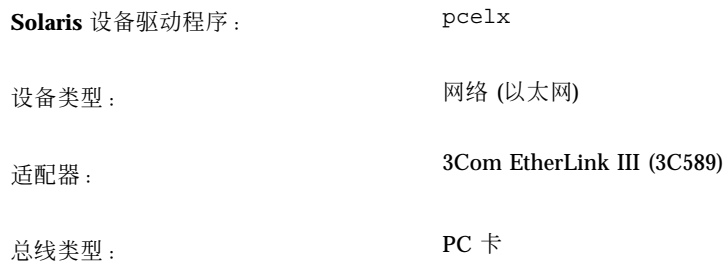

## 预配置信息

- 仅适用于 IBM ThinkPad 760E 系列系统和使用 TI PCI1130 PCI-to-CardBus 芯片 (如 Dell Latitude XPi CD) 的系统: 将系统安装到网络之前, 通过创建含有 force-8bit=1;、名为 /kernel/drv/pcelx.conf 的文件将 PC 卡置于 8 位模 式。
- 不能使用 3Com EtherLink III PC 卡设备引导和安装 Solaris 软件。
- 如果 3Com PC 卡设备被识别, 就会自动装入 pcelx 驱动程序、分配端口和 IRQ 并创建专用文件 (如果尚没有这些文件的话)。不需要也不能手动配置硬件。

# 已知的问题和限制

当系统引导时,自动启动网络服务。系统启动后,添加或关闭网络接口时,不能启动 这些服务。

## 配置过程

### 初始安装和配置

- **1.** 安装 **Solaris** 软件。
- **2.** 引导系统。
- **3.** 插入 **3Com EtherLink III PC** 卡设备。

#### 标识一个**"**未识别的卡**"**

如果插入一个 3C589 卡但没有被识别 (未创建专用文件), 请使用 prtconf 命令尝试 识别此故障。

- **1.** 成为超级用户。
- **2.** 运行 prtconf -D 命令查看是否识别了 **3C589**。

一个已被识别的设备会出现在 prtconf 输出中。例如:

```
# prtconf -D
...
pcic, instance #0 (driver name: pcic)
 ...
network, instance #0 (driver name: pcelx)
```
**3.** 如果 pcelx 没有出现在 prtconf 输出中,则或者 **PC** 卡适配器配置有问题,或者 硬件有问题。可在另一个机器上使用该卡,或看看此卡在同一机器上使用 **DOS** 能 否正常工作,来检查问题出在卡上还是出在适配器上。

### 配置两个或多个卡

因为 Solaris 安装过程中不支持 3C589 卡, 在将它用作网络接口前必须更新网络配置 文件。

- **1.** 创建一个 /etc/hostname.pcelx*#* 文件 **(**这里的 *#* 是插槽号**)** 来指定将与此接口 关联的主机名。
- **2.** 将新主机名的 **IP** 地址添加到 /etc/inet/hosts 文件中。
- **3.** 确保关联的网络列于 /etc/inet/netmasks 中。
- **4.** 确保**"**名称服务开关**"** /etc/nsswitch.conf 配置文件包括您需要的网络和本地服 务。
- **5.** 重新引导系统。

注意:此过程在*System Administration Guide, Volume 3*中讲述。

**76** Solaris 8 (Intel 平台版本) 设备配置指南 ♦ 2002 年 2 月

# 专用文件

在 /dev 中设备命名是按照标准 LAN 设备命名,但 PPA (附加物理点) 单元号是按卡 驻留的插槽,而不是按实例命名的。也就是说,对于 pcelx 驱动程序,/dev/ pcelx0 (或 /dev/pcelx 的 PPA 0) 是插槽 0 上的卡; 而插槽 1 上的卡则是 /dev/ pcelx1 (或 /dev/pcelx 的 PPA 1)。请参见 pcelx(7D) 手册页。

## 热插

如果卸下 3C589 卡,您发送的任何信息都会被丢弃,且不给出错误消息。 在同一插槽重新插入卡时,设备正常运行。此性能类似于将设备暂时与网络断开。

# 调制解调器和串行 **PC** 卡设备

**Solaris** 设备驱动程序: pcser

设备类型: カランス 2000 基于 8250、16550 或兼容的 UART 的、速度最大 为 115 Kbps 的调制解调器和串行 PC 卡设备

总线类型: PC 卡

# 预配置信息

如果 PC 卡调制解调器或串行设备被识别,就会自动装入 pcser 驱动程序、分配端口 和 IRQ,并创建专用文件 (如果尚没有这些文件的话)。

# 配置过程

初始安装和配置

**1.** 安装 **Solaris** 软件。

- **2.** 引导系统。
- **3.** 插入调制解调器和串行设备。

### 标识一个未识别的设备

如果插入一个 PC 卡调制解调器或串行设备但没有被识别 (在 /dev/cua 或 /dev/ term 下未创建专用文件),请使用 prtconf 命令设法查找此故障。

- **1.** 成为超级用户。
- **2.** 运行 prtconf -D 命令查看调制解调器或串行设备是否被识别。 未识别的设备会出现在 prtconf 输出的结尾。例如:
- **78** Solaris 8 (Intel 平台版本) 设备配置指南 ♦ 2002 年 2 月

```
# prtconf -D
...
pcic, instance #0 (driver name: pcic)
  ...
  pccard111.222 (driver not attached)
```
**3.** 如果设备未被识别**"**(driver not attached)**"**,请使用 add\_drv 命令将您的设 备名称作为 pcser 设备的另一个已知假名来添加。

例如,在命令行键入:

# **add\_drv -i'"pccard111.222"' pcser**

注意:在单引号内加入双引号,以避免 shell 缺少双引号。请使用在 prtconf 输 出中列出的标识字符串。在 add\_drv 命令中使用整个字符串。请参见 add  $\text{drv}(1M)$ .

## 错误标识一个已识别的设备

**1.** 运行 prtconf -D 命令查看调制解调器或串行设备是否被错误地识别为内存卡。 例如, 如果设备被错误地识别为内存卡, prtconf 命令输出可能显示:

```
# prtconf -D
...
pcic, instance #0 (driver name: pcic)
 ...
memory, instance #0 (driver name: pcmem)
 pcram, instance #0 (driver name: pcram)
```
**2.** 使用**"**配置助理**"**来标识内存资源冲突,并将设备正确的信息添加到**"**查看**/**编辑设备**"** 菜单。

问题通常是设备内存设置之间的资源冲突。请参见本书的"配置设备"一章的"标识和 解决问题"。

此问题的另一个可能的原因是不完全支持 PC 卡适配器芯片,比如 *Solaris 8 (Intel* 平台版本*)* 硬件兼容性列表中未列出的机器上就是这样。

**3.** 要在 **Solaris** 操作环境下正常工作,所有设备必须被说明,即使那些 **Solaris** 环境 不支持的设备也是一样。**"**配置助理**"**软件说明系统中的所有设备。

### 附加的配置

当向系统添加一个新的串行端口或调制解调器时,您常常需要编辑配置文件,以便应 用程序可以使用新的通信端口。例如,/etc/uucp/devices 文件需要更新以使用 UUCP 和 PPP。请参见「Overview of UUCP」 in *System Administration Guide, Volume 3*。

### 专用文件

/dev/term 和 /dev/cua 中的串行设备是按插槽号命名的。插在插槽 0 上的卡是 pc0,而插槽 1 上的卡则是 pc1。请参见 pcser(7D)。

### 热插

如果 PC 卡调制解调器或串行设备在使用中被拔下,设备驱动程序就会返回错误,直 到重新将卡放入插槽中为止。

重新插入卡后,设备必须关闭后再重启,才能重新开始工作。重新启动过程取决于应 用程序。例如,当使用中的卡被拔下时,tip 会话就会自动退出。要重新启动系统, 就必须重新启动 tip 会话。

# **SRAM** 和 **DRAM PC** 卡设备

**Solaris** 设备驱动程序: pcram

设备类型: 静态随机存储器 (SRAM)、动态随机存储器 (DRAM)

总线类型: PC 卡

注意:不支持快速擦写随机存储器。

# 预配置信息

如果一个 PC 卡内存设备被识别, 就会自动装入 pcram 驱动程序、分配物理地址, 并 创建专用文件 (如果尚没有这些文件的话)。

## 已知的问题和限制

- Solaris pcmem 驱动程序不能处理含有多种类型内存的"combo"内存卡 (例如, SRAM 和非易失性 FLASH)。在运行 Solaris 软件的系统中插入这种卡可能引起系 统混乱。
- 因为 PC 卡内存设备是专门用作伪软盘类型的, 所以能用于格式化的唯一公用程序 是 fdformat(1)。

## 配置过程

### 初始安装和配置

- **1.** 安装 **Solaris** 软件。
- **2.** 引导系统。
- **3.** 插入卡。

### 标识一个**"**未识别的设备**"**

如果插入一个内存设备但没有被识别 (未创建专用文件),请使用 prtconf 命令。

- **1.** 成为超级用户。
- **2.** 运行 prtconf -D 命令显示系统识别的配置。

一个已识别的设备会出现在 prtconf 输出中。 例如:

```
# prtconf -D
...
pcic, instance #0 (driver name: pcic)
   ...
  memory, instance #0 (driver name: pcmem)
     pcram, instance #0 (driver name: pcram)
```
**3.** 如果内存设备未出现在 prtconf 输出的结尾部分,则它不受支持并且不能用于 pcram 设备驱动程序。

### 专用文件

为 PC 卡内存设备创建的专用文件当作磁盘使用并且具有格式为 /dev/dsk/ c*#*t*#*d*#*p*#* 或 /dev/dsk/c*#*t*#*d*#*s*#* 的名称。请参见 pcram(7D)。名称缩写有:

c*#* 控制器 *#*

- t*#* 卡技术类型 *#*,定义如下:
- 0 Null—没有设备
- 1 ROM
- 2 OTPROM (One Time PROM)
- 3 UV EPROM
- 4 EEPROM
- 5 Flash EPROM
- 6 SRAM
- 7 DRAM
- d# 类型的设备区域 #, 常常为零

p*#* fdisk 分区 *#*

**82** Solaris 8 (Intel 平台版本) 设备配置指南 ◆ 2002 年 2 月

s*#* Solaris 片 *#*

注意: 设备名称可以用分区名称 (p#) 或片名称 (s#) 指定, 但不能两者都用。

## 使用 **PC** 卡内存设备

因为"Solaris 卷管理"软件识别 PC 卡内存设备, 所以不需要特殊的 vold 配置。

◆ 如果不想用 vold 管理 PC 卡内存设备,请将 /etc/vold.conf 文件中的 "use pcmem" 行变为注释行。

要把一行变为注释行,请在行的开始处插入一个 # 字符。

PC 卡内存设备并不需要在其上有文件系统,但一般说来,在使用新的 PC 卡内存卡 前,您要在其上创建一个文件系统。使用的最佳格式是 DOS PCFS。(您几乎可以在 PC 卡内存卡上使用任何一种文件系统格式,但其他文件系统格式大多是依赖于平台 的,使得它们不适于在不同类型机器之间移动数据。请参见 「Using a PCMCIA Memory Card」 in *OpenWindows Advanced User's Guide*。)

注意: 如果要将 tar 命令 (或 dd 或 cpio) 重定向到 PC 卡内存设备, 请先使用不带 参数的 fdformat 命令在卡上创建一个文件系统。卡必须在重新格式化后才可以再次 写入。

#### 热插

如果内存卡在使用中被拔下, 设备驱动程序就会返回错误, 直到内存卡重新插到相应 的插槽中为止。卡重新插入后关闭和重新打开设备,内存卡就可以工作。

- 如果要拔下正在作为文件系统使用的卡, 请使用 umount 命令卸载文件系统。然后 重新插入卡并使用 mount 命令重新安装文件系统。
- 如果拔下卡并中断了 tar 或 cpio 进程, 请停止此进程, 重新插入卡后重新启动此 进程。

# **Viper 8260pA**、**SanDisk Flash** 或任何 **PC** 卡 **ATA** 设备

**Solaris** 设备驱动程序: pcata 设备类型: ATA PC 卡 适配器: Viper 8260pA SanDisk Flash 或任何 PC 卡 ATA 设备 总线类型: PC 卡

# 预配置信息

如果一个 PC 卡 ATA 设备被识别, 就会自动装入 pcata 驱动程序、分配端口和 IRQ,并创建专用文件 (如果尚没有这些文件的话)。

### 已知的问题和限制

- vold 不支持 pcata。必须手动安装文件系统。
- 在卸下磁盘之前,需要卸载文件系统。
- 在可卸下的媒体 (PC 卡 ATA) 上的 ufs 文件系统应该有 'onerror={panic, lock, umount}' 安装选项设置之一。

### 配置过程

## 初始安装和配置

- **1.** 安装 **Solaris** 软件。
- **2.** 引导系统。
- **3.** 插入 **PC** 卡 **ATA** 设备。
- 84 Solaris 8 (Intel 平台版本) 设备配置指南 ◆ 2002 年 2 月

### 标识一个**"**未识别的卡**"**

如果插入一个 PC 卡 ATA 设备但没有被识别 (未创建专用文件),请使用 prtconf 命 令尝试识别此故障。

**1.** 运行 prtconf -D 命令查看 pcata 卡是否被识别。

已识别的设备会出现在 prtconf 输出的结束部分。例如:

```
# prtconf -D
...
pcic, instance #0 (driver name: pcic)
  ...
  disk, instance #0
```
**2.** 如果 pcata 没有出现在 prtconf 输出中,则或者 **PC** 卡适配器配置有问题,或者 硬件有问题。

可在另一个机器上使用该卡,或看看此卡在同一机器上使用 DOS 能否正常工作, 来检查问题出在卡上还是出在适配器上。

## 专用文件

对于 PC 卡设备, 节点创建在 /devices 下, 此目录把插槽号作为节点所引用的设备 名称的一个元素。不过,/prtc/dev 名称以及 /dev/dsk 和 /dev/rdsk 上的名称 一定要遵循 ATA 设备通用的惯例,即名称的任何部分均不将插槽号编在内。请参见 pcata(7D) 手册页。

### 热插

- 如果要卸下磁盘,则必须卸载文件系统。
- 使用 mkfs pcfs(1M) 命令创建一个 pcfs 文件系统:

*#* **mkfs -F pcfs /dev/rdsk/c***#***d***#***p0:d**

要安装一个 pcfs 文件系统,请键入:

```
# mount -F pcfs /dev/dsk/c#d#p0:c /mnt
```
详细信息,请参见 pcfs(7FS) 和 mount(1M) 手册页。

■ 如果要创建一个 ufs 文件系统, 请使用 newfs 命令并键入:

*#* **newfs /dev/rdsk/c***#***d***#***s***#*

要安装一个 ufs 文件系统,请键入:

*#* **mount -F ufs /dev/dsk/c***#***d***#***s***#* **/mnt**

详细信息,请参见 newfs(1M) 和 mount(1M) 手册页。

■ 要创建一个 Solaris 分区, 请运行 format 命令并转到"分区"菜单。详细信息, 请 参见 format(1M) 手册页。

**86** Solaris 8 (Intel 平台版本) 设备配置指南 ◆ 2002 年 2 月